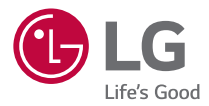

### *User Guide*

# *LG-K350E*

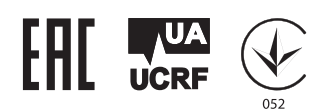

*MFL69474301 (1.0) <www.lg.com>*

[РУССКИЙ](#page-1-0) [УКРАЇНСЬКА](#page--1-0) КАЗАҚША ЕNGLISH

PYCCKNN YKPAIHCPKA KA3AKIUA ENGLISH

### <span id="page-1-0"></span>**Сведения о данном руководстве пользователя**

Благодарим за выбор LG. Перед первым использованием устройства внимательно прочтите данное руководство пользователя для безопасной и правильной эксплуатации устройства.

- • Всегда используйте только оригинальные аксессуары LG. Поставляемые компоненты разработаны специально для этого устройства и могут быть несовместимы с другими устройствами.
- • Данное устройство не подходит для использования людям с нарушениями зрения, поскольку оно оснащено сенсорной экранной клавиатурой.
- Описания основаны на настройках устройства по умолчанию.
- Приложения, установленные на устройстве по умолчанию, могут обновляться. Поддержка приложений может быть прекращена без предварительного уведомления. Если у вас возникли вопросы о приложении, предустановленном на устройстве, свяжитесь с сервисным центром LG. По вопросам о приложениях, установленных пользователем, свяжитесь с соответствующим поставщиком услуг.
- Изменение операционной системы или установка программного обеспечения из неофициальных источников может повредить устройство или привести к потере или повреждению данных. Подобные действия нарушат условия вашего лицензионного соглашения LG и повлекут за собой аннулирование гарантии.
- Некоторое содержимое и рисунки могут отличаться от тех, что вы видите в устройстве, в зависимости от региона, поставщика услуг, версии программного обеспечения или ОС, и могут быть изменены без предварительного уведомления.
- Программное обеспечение, аудио, обои, изображения и другие медиафайлы, предоставляемые вместе с устройством, лицензированы для ограниченного использования. Извлечение и использование этих материалов в коммерческих или иных целях является нарушением авторских прав. Как пользователь, вы несете полную ответственность за незаконное использование медиафайлов.
- • Может взиматься дополнительная плата за услуги передачи данных, например SMS/MMS, загрузку, скачивание, автосинхронизацию и услуги определения местоположения. Во избежание дополнительных расходов выберите план передачи данных, отвечающий вашим потребностям. Для получения дополнительных сведений обратитесь к поставщику услуг.

### **Важные примечания**

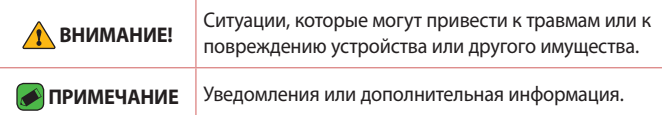

## **Содержание**

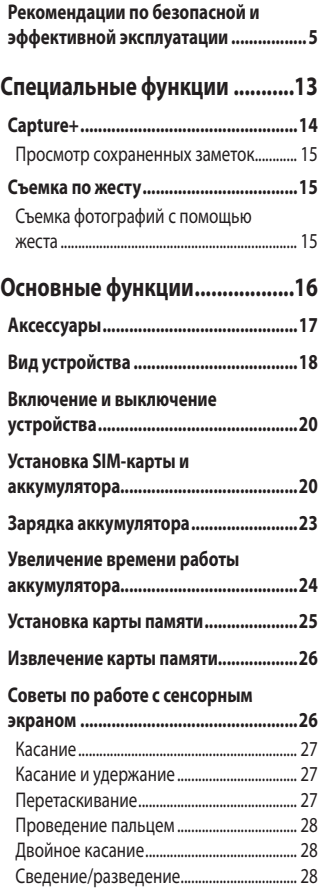

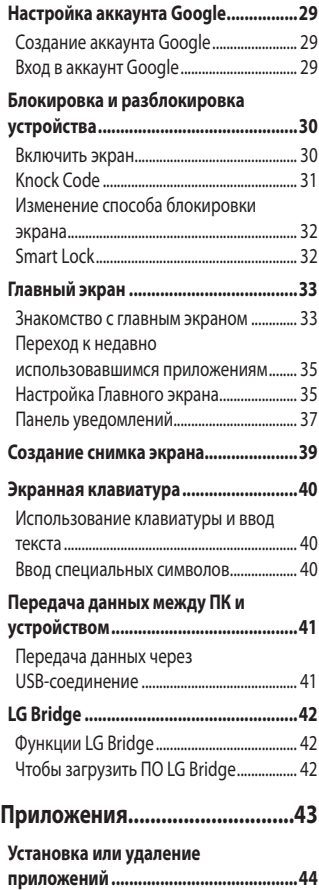

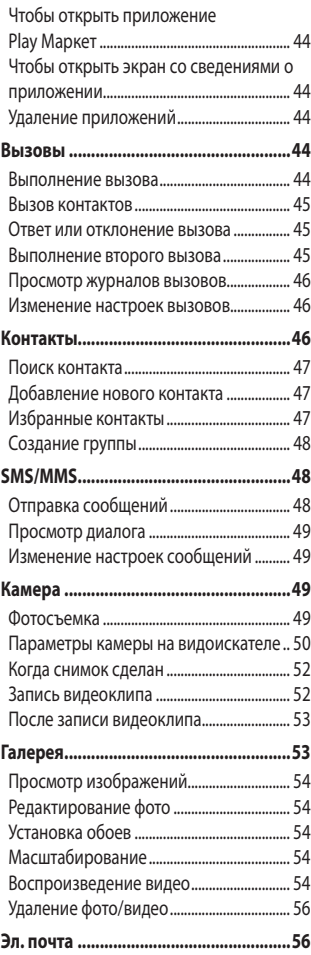

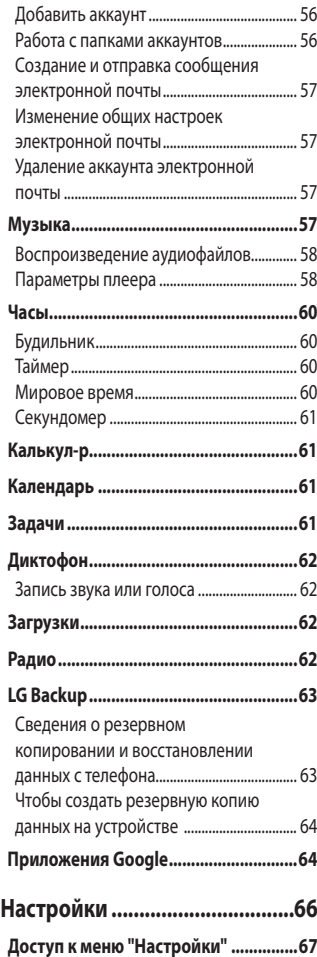

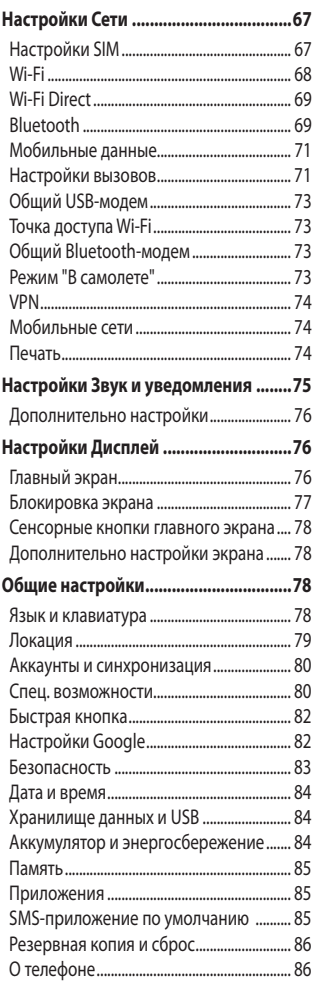

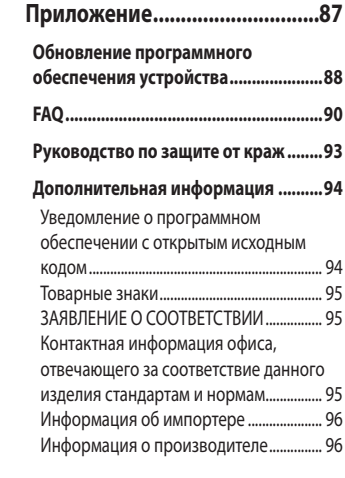

### <span id="page-5-0"></span>**Рекомендации по безопасной и эффективной эксплуатации**

Ознакомьтесь с данными несложными инструкциями. Несоблюдение данных инструкций может быть опасно для здоровья или противоречить законодательству.

На случай возникновения ошибки устройство имеет встроенный программный инструмент, который ведет журнал регистрации ошибок. Данный инструмент осуществляет сбор только тех данных, которые имеют отношение к ошибке, таких как: уровень сигнала, местоположение идентификатора соты в момент внезапного разъединения вызова, информация о загруженных приложениях. Журнал регистрации используется только для определения причины возникновения ошибки. Данные в журнале регистрации зашифрованы, доступ к ним можно получить только в авторизованном сервисном центре LG при обращении туда с целью ремонта устройства.

### **Воздействие радиочастотного излучения**

Информация о воздействии радиочастотного излучения и удельном коэффициенте поглощения (SAR).

Мобильный телефон модели LG-K350E разработан в соответствии с действующими требованиями безопасности по воздействию радиоволн. Данные требования включают в себя пределы безопасности, разработанные для обеспечения безопасности всех лиц независимо от возраста и состояния здоровья.

• В рекомендациях по ограничению воздействия радиоволн используется единица измерения, известная как удельный коэффициент поглощения или SAR. Испытания на SAR проводятся на основе стандартизованного способа, заключающегося в работе телефона на максимальной сертифицированной мощности во всех используемых частотных диапазонах.

- • Несмотря на то, что возможны разные уровни SAR для различных телефонов LG, все они соответствуют применимым рекомендациям по ограничению воздействия радиоволн.
- • Предел SAR, рекомендованный международной комиссией по вопросам защиты от неионизирующего излучения (ICNIRP), составляет 2 Вт/кг, усредненные на десять (10) грамм ткани.
- $\cdot$  Наибольшее значение SAR для данной модели телефона при использовании вблизи уха составляет 0,523 Вт/кг (10 г), а при ношении на теле — 1,420 Вт/кг (10 г).
- • Данное устройство соответствует нормам излучения при эксплуатации в обычном положении рядом с ухом или при расположении на расстоянии не менее 5 мм от тела. При переноске телефона в чехле или на поясном креплении, убедитесь, что в них нет металлических компонентов, и они располагаются на расстоянии не менее 5 мм от тела. Для передачи данных и сообщений телефону требуется устойчивое соединение с сетью. В некоторых случаях передача сообщений или данных может быть приостановлена до установки такого соединения. До окончания передачи данных следует обеспечить выполнение приведенных выше рекомендаций по территориальному разносу.

### **Уход и техническое обслуживание**

- • Всегда пользуйтесь оригинальными аккумуляторами, зарядными устройствами и аксессуарами LG, которые предназначены для использования с данной моделью телефона. Использование других аксессуаров может быть опасно для здоровья и может привести к аннулированию гарантии.
- • Некоторые материалы и рисунки могут отличаться от тех, что вы видите в устройстве, без предварительного уведомления.
- Не разбирайте телефон. При необходимости ремонта обратитесь к квалифицированному специалисту сервисного центра.
- $\cdot$  Гарантийный ремонт LG может включать в себя замену деталей и плат, как новых, так и отремонтированных, по функциональности равных замененным деталям.
- • Держите устройство вдали от электрических приборов, таких как телевизоры, радиоприемники и компьютеры.
- • Телефон следует держать вдали от источников тепла, таких как радиаторы и плиты.
- Не допускайте падения телефона.
- $\cdot$  Не подвергайте телефон механической вибрации и ударам.
- • Выключайте телефон в зонах, где действуют специальные ограничения. Например, не используйте телефон в больницах, поскольку он может повлиять на чувствительное медицинское оборудование.
- • Во время зарядки телефона не касайтесь его мокрыми руками. Это может вызвать поражение электрическим током и серьезное повреждение телефона.
- Не заряжайте телефон рядом с легковоспламеняющимися материалами, так как телефон при зарядке нагревается, что может привести к возгоранию.
- • Для чистки поверхности используйте сухую ткань. (Не используйте растворители, бензин или спирт).
- • Во время зарядки телефона не кладите его на предметы мягкой мебели.
- $\cdot$  Телефон следует заряжать в хорошо проветриваемом месте.
- Не подвергайте телефон воздействию густого дыма или пыли.
- Не храните телефон рядом с кредитными картами или электронными проездными документами; это может привести к порче информации на магнитных полосах.
- • Не касайтесь экрана острыми предметами, это может вызвать повреждения телефона.
- Не подвергайте телефон воздействию жидкости или влаги.
- • Осторожно обращайтесь с аксессуарами, например с наушниками. Не касайтесь антенны без необходимости.
- $\cdot$  Не используйте, не трогайте и не пытайтесь удалить разбитое, отколотое или треснувшее стекло. Данная гарантия не распространяется на повреждение стекла, произошедшее по причине неправильного или неосторожного обращения.
- • Ваш мобильный телефон это электронное устройство, которое выделяет тепло в ходе нормальной эксплуатации. Продолжительный прямой контакт с кожей при отсутствии соответствующего проветривания может привести к появлению дискомфорта или незначительного ожога. Поэтому следует соблюдать осторожность при обращении с телефоном во время или сразу после его использования.
- • При попадании влаги незамедлительно отключите телефон от источника питания до полного высыхания. Не пытайтесь ускорить процесс сушки при помощи внешних нагревательных устройств, таких как плиты, микроволновые печи или фены.
- • При попадании влаги в телефон изменяется цвет индикатора влажности под крышкой устройства. Гарантия не распространяется на повреждения, вызванные попаданием влаги.

### **Эффективное использование телефона**

#### **Электронные устройства**

Все мобильные телефоны могут вызывать помехи, влияющие на работу других приборов.

• Не используйте мобильный телефон вблизи медицинского оборудования без соответствующего разрешения. Избегайте нахождения телефона рядом с электрокардиостимуляторами (например, в нагрудном кармане).

- • Мобильные телефоны могут вызывать помехи в работе некоторых слуховых аппаратов.
- Незначительные помехи могут возникать в работе телевизора, радиоприемника, компьютера и других устройств.
- • По возможности пользуйтесь телефоном в температурных границах от 0 ºC до 40 ºC. Воздействие очень низких или очень высоких температур может привести к повреждению, поломке или даже взрыву телефона.

#### **Безопасность на дороге**

Ознакомьтесь с местными законами и правилами, регламентирующими использование мобильных телефонов в автомобиле.

- $\cdot$  Не держите телефон в руке во время управления автомобилем.
- Внимательно следите за ситуацией на дороге.
- • Сверните с дороги и припаркуйтесь, прежде чем позвонить или ответить на вызов.
- • Радиоизлучение может влиять на некоторые электронные системы автомобиля, например, на стереосистему и устройства безопасности.
- • Если ваш автомобиль оснащен подушкой безопасности, не заслоняйте ее монтируемым или переносным оборудованием беспроводной связи. Это может препятствовать раскрытию подушки или привести к серьезным травмам.
- • При прослушивании музыки на улице убедитесь, что уровень громкости позволяет вам оставаться в курсе происходящего вокруг. Это особенно важно при нахождении возле автомобильных дорог.

### **Берегите слух**

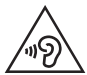

Для предотвращения повреждения слуха не используйте наушники на большой громкости в течение длительного времени.

Воздействие громкого звука в течение длительного времени может негативно отразиться на слухе. Поэтому не рекомендуется включать и выключать телефон рядом с ухом. Также рекомендуется установить громкость музыки и звонка на умеренный уровень.

• При использовании наушников необходимо уменьшить громкость, если вы не слышите людей вокруг вас или если человек, сидящий рядом с вами, слышит то, что звучит в ваших наушниках.

#### **• ПРИМЕЧАНИЕ**

• Прослушивание аудио с помощью наушников на слишком большой громкости может привести к потере слуха.

#### **Стеклянные детали**

Некоторые элементы вашего мобильного устройства изготовлены из стекла. Стекло может разбиться, если вы уроните ваше мобильное устройство на твердую поверхность или сильно ударите его. Если стекло разбилось, не трогайте его и не пытайтесь удалить. Не используйте мобильное устройство, пока стекло не будет заменено сертифицированным поставщиком услуг.

### **Взрывные работы**

Не используйте телефон в местах проведения взрывных работ. Следите за ограничениями и всегда соблюдайте предписания и нормативы.

#### **Взрывоопасная среда**

- Не используйте телефон на АЗС.
- $\cdot$  Не используйте телефон рядом с топливом или химическими веществами.

 $\cdot$  Не перевозите и не храните горючие газы и жидкости в том же отделении автомобиля, что и телефон или аксессуары.

### **В самолете**

Устройства беспроводной связи могут вызывать помехи во время полета.

- • Перед посадкой на борт самолета мобильный телефон следует выключить.
- Не пользуйтесь им без разрешения экипажа.

### **Меры предосторожности для защиты от детей**

Держите телефон в местах, недоступных для маленьких детей. В телефоне имеются мелкие детали, отсоединение и проглатывание которых может стать причиной удушья.

### **Вызов экстренных служб**

Вызов экстренных служб может быть недоступен в некоторых мобильных сетях. Поэтому никогда не стоит полностью полагаться на телефон для вызова экстренных служб. За информацией обращайтесь к поставщику услуг.

### **Сведения об аккумуляторе и уходе за ним**

- • Перед подзарядкой не нужно полностью разряжать аккумулятор. В отличие от других аккумуляторных систем, в данном аккумуляторе отсутствует эффект памяти, способный сократить срок службы аккумулятора.
- • Используйте только аккумуляторы и зарядные устройства LG. Зарядные устройства LG разработаны для максимального продления срока службы аккумулятора.
- $\cdot$  Не разбирайте аккумулятор и не допускайте короткого замыкания его контактов.
- Следите за чистотой металлических контактов аккумулятора.
- • Замените аккумулятор в случае значительного уменьшения периода его работы без подзарядки. Аккумулятор можно зарядить несколько сотен раз, прежде чем потребуется его замена.
- • Для продления срока службы перезаряжайте аккумулятор после продолжительного бездействия.
- • Не подвергайте зарядное устройство воздействию прямых солнечных лучей, а также не пользуйтесь им в среде высокой влажности, например, в ванной комнате.
- $\cdot$  Не оставляйте аккумулятор в местах с очень высокой или низкой температурой, поскольку это может сократить его срок службы.
- В случае установки неподходящей батареи возможен взрыв. Утилизируйте аккумулятор в соответствии с инструкцией.
- • Если вам необходимо заменить аккумулятор, отнесите его в ближайший авторизованный сервисный центр LG Electronics или обратитесь за консультацией к продавцу.
- • Всегда отсоединяйте зарядное устройство от розетки после полной зарядки телефона, чтобы избежать излишнего потребления электроэнергии.
- • Фактическое время работы от аккумулятора зависит от конфигурации сети, установок устройства, условий эксплуатации, состояния батареи и окружающей среды.
- • Берегите аккумулятор от контакта с острыми предметами, в частности, с зубами или когтями животных. Это может привести к возгоранию.

## **Специальные функции**

<span id="page-13-0"></span><u> Andrew Maria (1989)</u><br>Andrew Maria (1989)

### <span id="page-14-0"></span>**Capture+**

С помощью функции Capture+ можно легко и быстро создавать заметки во время телефонного разговора, используя сохраненные изображения или создавая заметку на текущем экране.

- **1** Коснитесь и потяните вниз строку состояния, а затем коснитесь  $\textcircled{a}$ ). Если вы не видите  $\textcircled{a}$ ), коснитесь  $\textcircled{z}$ ) > выберите **Capture+**, чтобы включить эту функцию.
- **2** Создайте заметку с помощью следующих функций:

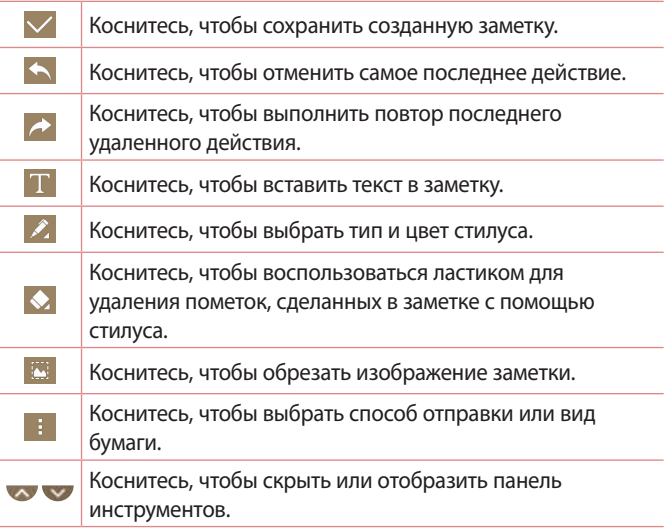

### **ПРИМЕЧАНИЕ**

- • При использовании функции Capture+ пользуйтесь кончиками пальцев, а не ногтями.
- **3** Коснитесь  $\vee$ , чтобы сохранить текушую заметку в  $\swarrow$  или  $\bullet$ .

### <span id="page-15-0"></span>**Просмотр сохраненных заметок**

Коснитесь  $\bigcap$  >  $\bigoplus$  >  $\bigcap$  и выберите альбом **Capture+**. ИЛИ

Коснитесь  $\bigcirc$  >  $\bigcirc$  >  $\bigcirc$  и выберите необходимую заметку.

### **Съемка по жесту**

Функция "Съемка по жесту" позволяет сделать снимок на переднюю камеру с помощью жеста руки.

### **Съемка фотографий с помощью жеста**

Функцию "Съемка по жесту" можно использовать двумя способами.

• Держите руку с открытой ладонью, пока фронтальная камера не распознает ее, и на экране не появится рамка. Затем сожмите руку в кулак для запуска таймера, чтобы у вас было время подготовиться.

#### ИЛИ

• Держите руку со сжатым кулаком, пока фронтальная камера не распознает ее, и на экране не появится рамка. Затем разожмите кулак для запуска таймера, чтобы у вас было время подготовиться.

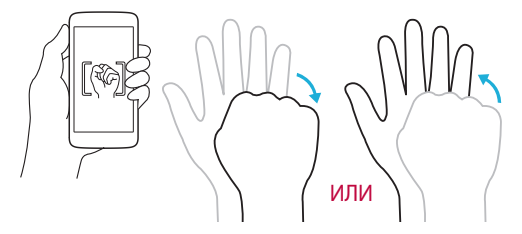

## **Основные функции**

<u> Andreas Andreas Andreas Andreas Andreas Andreas Andreas Andreas Andreas Andreas Andreas Andreas Andreas Andre</u>

<u> Termin a San A</u>

<span id="page-16-0"></span><u> Andrew Maria (1989)</u><br>1900 - Carl Britannic (1980), politik (1980)<br>1900 - Andrew Maria (1980), politik (1980)

### <span id="page-17-0"></span>**Аксессуары**

Данные аксессуары подходят для использования с вашим устройством.

- • Универсальный адаптер
- • Краткое руководство
- • Стереонаушники
- • Кабель USB
- • Аккумулятор

#### **ПРИМЕЧАНИЕ**

- • Описанные выше аксессуары могут не входить в комплект поставки.
- • Всегда используйте только оригинальные аксессуары LG. Поставляемые компоненты разработаны специально для этого устройства и могут быть несовместимы с другими устройствами.
- • Комплектация устройства при поставке и доступные аксессуары могут различаться в зависимости от региона или поставщика услуг.

### <span id="page-18-0"></span>**Вид устройства**

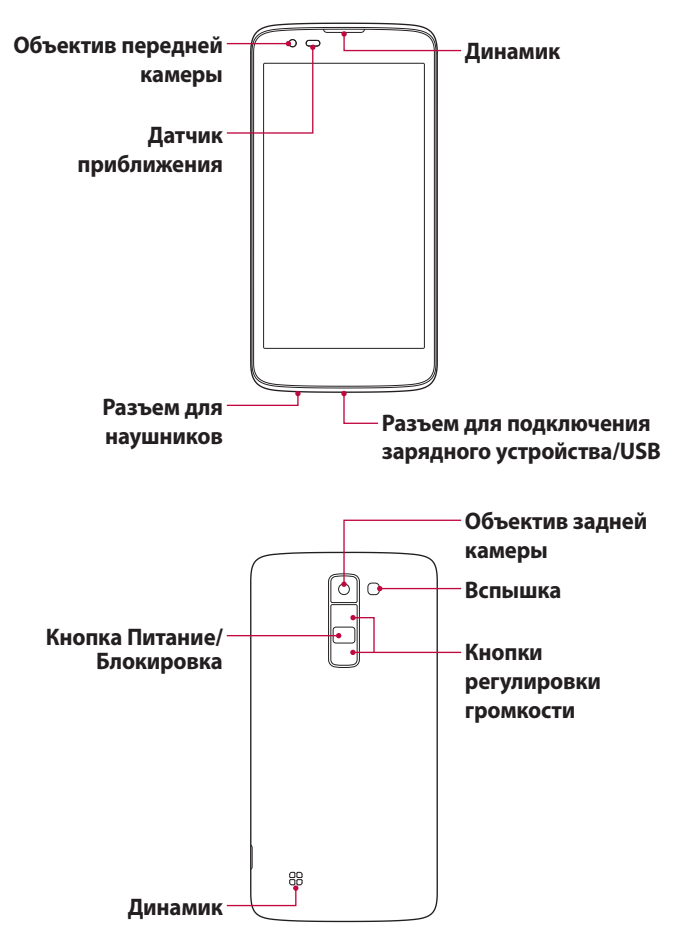

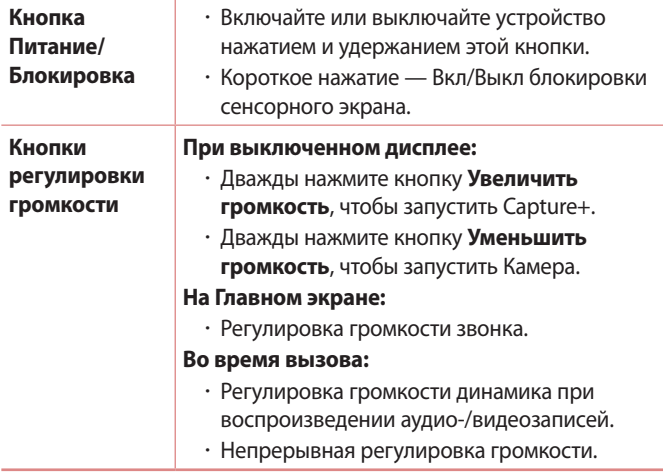

#### **ПРИМЕЧАНИЕ. Датчик приближения**

• При приеме и совершении вызовов этот датчик автоматически отключает подсветку и блокирует сенсорный дисплей, регистрируя положение телефона рядом с ухом. Это увеличивает срок службы батареи и препятствует непреднамеренной активации экрана во время разговора.

### **ВНИМАНИЕ!**

• Не кладите на устройство тяжелые предметы и не садитесь на него. Это может привести к повреждению дисплея и нарушению функционирования сенсорного экрана. Не закрывайте датчик приближения защитной пленкой для экрана или любой другой защитной пленкой. Это может привести к неисправности датчика.

### <span id="page-20-0"></span>**Включение и выключение устройства**

### **Включение устройства**

Нажмите и удерживайте **кнопку питания/блокировки** на обратной стороне устройства в течение нескольких секунд до включения экрана.

### **Выключение устройства**

- **1** Нажмите и удерживайте **кнопку питания/блокировки** на обратной стороне устройства до отображения меню параметров устройства.
- **2** Коснитесь **Выключение** > **OK**, чтобы подтвердить, что вы хотите выключить устройство.

### **Установка SIM-карты и аккумулятора**

Установите SIM-карту, предоставленную поставщиком услуг связи, и входящий в комплект поставки аккумулятор.

### **1** ВНИМАНИЕ!

• Не вставляйте карту памяти в гнездо для SIM-карты. Если вы случайно установите карту памяти в гнездо для SIM-карты, передайте устройство в сервисный центр LG для ее извлечения.

#### **• ПРИМЕЧАНИЕ**

• Устройство поддерживает только Nano SIM-карты.

**1** Для того, чтобы снять заднюю крышку, крепко удерживайте устройство в руке. Ногтем большого пальца другой руки приподнимите заднюю крышку, как показано на рисунке.

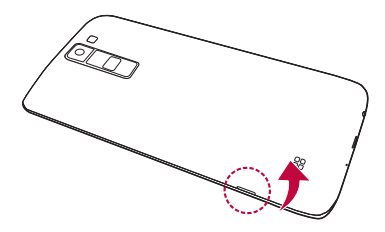

**2** Вставьте SIM-карту в слот для SIM-карты, как показано на рисунке. Убедитесь, что карта установлена позолоченными контактами вниз.

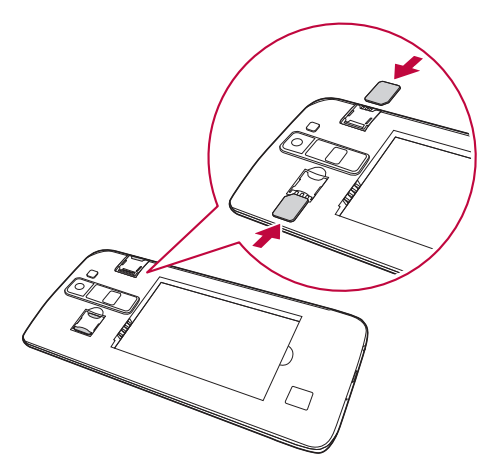

#### **3** Вставьте аккумулятор.

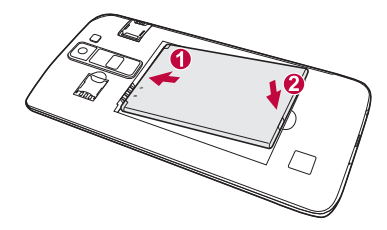

**4** Чтобы установить заднюю крышку обратно, поместите ее поверх отсека для аккумулятора и нажмите на нее до щелчка.

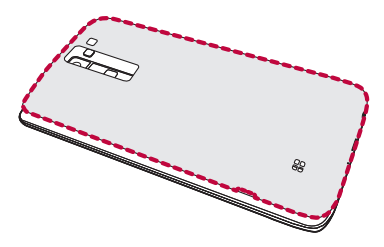

### <span id="page-23-0"></span>**Зарядка аккумулятора**

Перед первым использованием зарядите аккумулятор. Для зарядки аккумулятора используйте зарядное устройство. Также для зарядки аккумулятора можно воспользоваться компьютером, подключив к нему устройство с помощью кабеля USB.

### **ВНИМАНИЕ!**

• Используйте только одобренные компанией LG зарядные устройства, аккумуляторы и кабели. Использование зарядных устройств, аккумуляторов и кабелей, не одобренных компанией LG, может привести к увеличению времени зарядки аккумулятора. Кроме того, это может привести к взрыву аккумулятора или повреждению устройства, на что не распространяется гарантия.

Разъем для подключения зарядного устройства расположен в нижней части устройства. Подключите зарядное устройство к телефону и сетевой розетке.

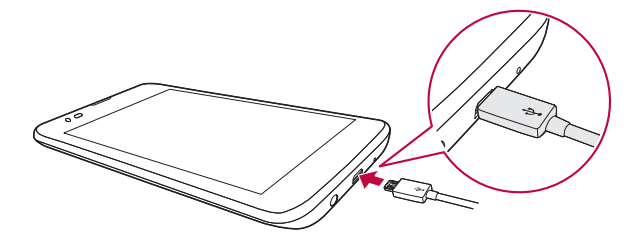

#### **ПРИМЕЧАНИЕ**

• Не открывайте заднюю крышку во время зарядки устройства.

### <span id="page-24-0"></span>**Увеличение времени работы аккумулятора**

Время работы аккумулятора можно увеличить, отключив ненужные функции, постоянно работающие в фоновом режиме. Также можно следить за потреблением энергии некоторыми приложениями и системными ресурсами.

### **Увеличение времени работы аккумулятора устройства**

- Выключите неиспользуемые средства связи. Если функции Wi-Fi, Bluetooth*®* или GPS не используются, выключите их.
- • Уменьшите яркость экрана и установите менее длительное время до отключения экрана.
- • Отключите функцию автоматической синхронизации Gmail, Календарь, списка Контакты и других приложений.
- • Для работы некоторых приложений, загружаемых из сети Интернет, может требоваться повышенный расход заряда аккумулятора.
- • При использовании загруженных приложений проверяйте уровень заряда аккумулятора.

### <span id="page-25-0"></span>**Установка карты памяти**

Данное устройство поддерживает карты microSD емкостью до 32 ГБ. В зависимости от производителя и типа карты памяти некоторые из них могут быть несовместимы с этим устройством.

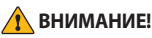

• Некоторые карты памяти могут быть несовместимы с данным устройством. Использование несовместимой карты памяти может повредить устройство, саму карту памяти или привести к повреждению данных.

#### **ПРИМЕЧАНИЕ**

- $\overline{\,\cdot\,}$  При частой записи и удалении данных сокращается срок службы карт памяти.
- **1** Снимите заднюю крышку.
- **2** Вставьте карту памяти позолоченными контактами вниз.

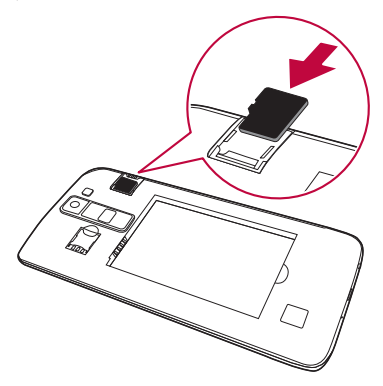

**3** Установите заднюю крышку.

### <span id="page-26-0"></span>**Извлечение карты памяти**

В целях безопасности, отключите карту памяти перед ее извлечением.

- **1** Коснитесь > > > вкладка **Общие** > **Хранилище**  данных и USB >  $\bigcirc$ .
- **2** Снимите заднюю крышку и извлеките карту памяти.

### **1** ВНИМАНИЕ!

• Не извлекайте карту памяти, пока устройство осуществляет перенос или доступ к информации. Такое действие может привести к потере или повреждению данных либо к повреждению карты памяти или устройства. Компания LG не несет ответственности за потери, возникшие в результате неправильного или ненадлежащего использования карты памяти, в том числе за потерю данных.

### **Советы по работе с сенсорным экраном**

Ниже приводится несколько советов для навигации по пунктам меню устройства.

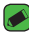

#### **• ПРИМЕЧАНИЕ**

- Не нажимайте слишком сильно. Сенсорный экран достаточно чувствителен и распознает даже легкие, но уверенные касания.
- • Касайтесь необходимых элементов кончиком пальца. Соблюдайте осторожность, чтобы не коснуться других кнопок.

### <span id="page-27-0"></span>**Касание**

Коснитесь, чтобы выбрать элемент, активировать ссылку, ярлык или букву на экранной клавиатуре.

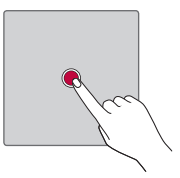

### **Касание и удержание**

Коснитесь и удерживайте элемент на экране, не поднимая палец, пока действие не будет выполнено.

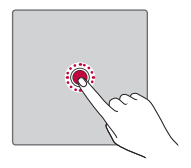

### **Перетаскивание**

Коснитесь и удеживайте элемент, затем, не отрывая пальца от экрана, переместите его в нужное место.

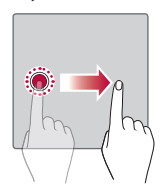

### <span id="page-28-0"></span>**Проведение пальцем**

Быстро проведите пальцем по поверхности экрана, не задерживаясь при первом касании (чтобы вместо этого не перетащить элемент).

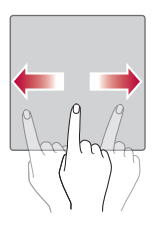

### **Двойное касание**

Коснитесь дважды, чтобы увеличить изображение или карту.

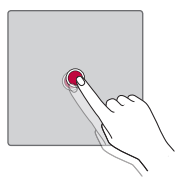

### **Сведение/разведение**

Сведите или разведите указательный и большой пальцы для масштабирования при использовании браузера, просмотре карт или изображений.

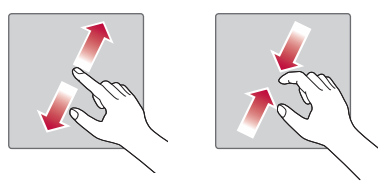

## <span id="page-29-0"></span>**Настройка аккаунта Google**

При первом запуске приложения Google на устройстве потребуется выполнить вход в аккаунт электронной почты Google. При отсутствии аккаунта Google вам будет предложено его создать.

### **Создание аккаунта Google**

- **1** Коснитесь > > > вкладка **Общие** > **Аккаунты и синхронизация**.
- **2** Коснитесь **ДОБАВИТЬ АККАУНТ** > **Google** > **Или создайте новый аккаунт**.
- **3** Введите имя и фамилию, а затем коснитесь **ДАЛЕЕ**.
- **4** Введите имя пользователя и коснитесь **ДАЛЕЕ**. Устройство свяжется с серверами Google и проверит доступность имени пользователя.
- **5** Введите пароль и коснитесь **ДАЛЕЕ**.
- **6** Следуя инструкциям, введите требуемую дополнительную информацию об аккаунте. Подождите, пока сервер создаст ваш аккаунт.

### **Вход в аккаунт Google**

- **1** Коснитесь > > > вкладка **Общие** > **Аккаунты и синхронизация**.
- **2** Коснитесь **ДОБАВИТЬ АККАУНТ** > **Google**.
- **3** Введите свой адрес электронной почты и коснитесь **ДАЛЕЕ**.
- **4** Введите пароль и коснитесь **ДАЛЕЕ**.
- **5** После входа в аккаунт можно пользоваться Gmail и другими службами Google.

<span id="page-30-0"></span>После входа в систему будет выполняться синхронизация устройства с используемыми сервисами Google, такими как Gmail, Контакты и Календарь Google. Также вы сможете использовать карты, загружать приложения из Play Store, выполнять резервное копирование настроек на серверы Google, а также использовать другие сервисы Google на своем устройстве.

### **Блокировка и разблокировка устройства**

Нажатие кнопки питания/блокировки обеспечивает отключение экрана и перевод устройства в режим блокировки. Если устройство не используется в течение указанного времени, оно блокируется автоматически. Это позволяет предотвратить случайное нажатие кнопок и сэкономить заряд аккумулятора.

Чтобы разблокировать устройство, нажмите кнопку питания/ блокировки и проведите пальцем по экрану в любом направлении.

### **Включить экран**

Функция Включить экран позволяет быстро включить и выключить экран двойным касанием.

#### **Включение экрана**

- **1** Дважды коснитесь центральной части заблокированного экрана, чтобы включить его.
- **2** Разблокируйте экран или воспользуйтесь доступными ярлыками или виджетами.

#### **Выключение экрана**

- **1** Дважды коснитесь пустой области на главном экране.
- **2** Экран будет выключен.

#### <span id="page-31-0"></span> **ПРИМЕЧАНИЕ**

- • Для более эффективного распознавания жеста коснитесь центра экрана, а не нижней или верхней части экрана.
- • Касаясь экрана для включения или выключения, используйте кончик пальца, а не ноготь.

### **Knock Code**

Функция Knock Code позволяет создавать собственный код разблокировки с помощью комбинации постукиваний по экрану. Когда экран выключен, можно непосредственно перейти к главному экрану, коснувшись экрана в последовательности, заданной для данной функции.

#### **• ПРИМЕЧАНИЕ**

• Если код Knock Code будет 6 раз введен неправильно, вы будете перенаправлены на страницу входа в ваш аккаунт Google/ввода резервного PIN-кода.

### **Настройка функции Knock Code**

- **1** Коснитесь  $\bigcirc$  > (⊕) >  $\bigcirc$  > вкладка **Дисплей > Блокировка экрана** > **Способ блокировки экрана** > **Knock Code**.
- **2** Коснитесь квадратов в определенном порядке, чтобы установить свой код Knock Code. Комбинация Knock Code может содержать 6–8 касаний.

### **Разблокировка экрана с помощью функции Knock Code**

Если экран выключен, его можно разблокировать с помощью ранее заданной комбинации Knock Code.

### <span id="page-32-0"></span>**Изменение способа блокировки экрана**

Можно изменить способ блокировки экрана, чтобы предотвратить несанкционированный доступ посторонних лиц к своей личной информации.

- **1** Коснитесь > > > вкладка **Дисплей** > **Блокировка экрана** > **Способ блокировки экрана**.
- **2** Выберите нужный способ блокировки экрана: Нет, Провести пальцем, Knock Code, Графический ключ, PIN-код или Пароль.

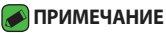

• Создайте учетную запись Google перед установкой рисунка разблокировки и запомните, запасной PIN-код, который вы создали при создании шаблона блокировки.

### **Smart Lock**

Для облегчения разблокировки устройства можно воспользоваться функцией Smart Lock. Ее можно настроить для разблокировки устройства при подключении к нему доверенного устройства Bluetooth в случае его нахождения в известном месте, например дома или на работе, или в случае распознания лица владельца.

### **Настройка функции Smart Lock**

- 1 Коснитесь ( ) > (=) > **ф** > вкладка **Дисплей > Блокировка экрана** > **Smart Lock**.
- **2** Перед добавлением доверенных устройств, мест или лиц необходимо настроить блокировку экрана (Knock Code, Графический ключ, PIN-код или Пароль).

### <span id="page-33-0"></span>**Главный экран**

Главный экран — отправная точка для запуска многих приложений и функций. Он позволяет добавлять такие элементы, как ярлыки приложений или виджеты Google, обеспечивающие мгновенный доступ к информации и приложениям. Это рабочий экран по умолчанию, доступ к которому можно получить из любого меню, коснувшись $\bigcirc$ .

### **Знакомство с главным экраном**

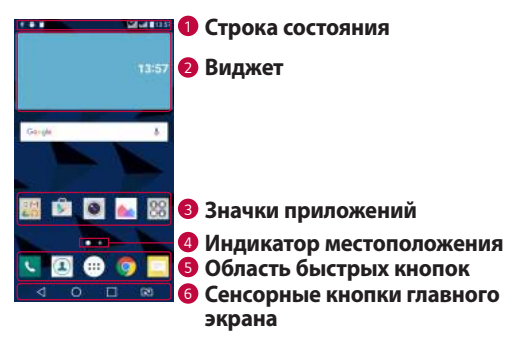

- *<sup>1</sup>* **Строка состояния** показывает информацию о статусе устройства, включая время, уровень сигнала, состояние аккумулятора и значки уведомлений.
- *<sup>2</sup>* **Виджет** это автономное приложение, к которому можно получить доступ с главного экрана или через панель приложений. В отличие от ярлыка виджет может функционировать как экранное приложение.
- *<sup>3</sup>* **Значки приложений** коснитесь значка (приложения, папки и т.д.), чтобы открыть и использовать его.
- *<sup>4</sup>* **Индикатор местоположения** показывает, какой рабочий стол главного экрана вы просматриваете в данный момент.

*<sup>5</sup>* **Область быстрых кнопок** — обеспечивает доступ к функциям на любом рабочем столе главного экрана с помощью одного касания.

*<sup>6</sup>* **Сенсорные кнопки главного экрана**

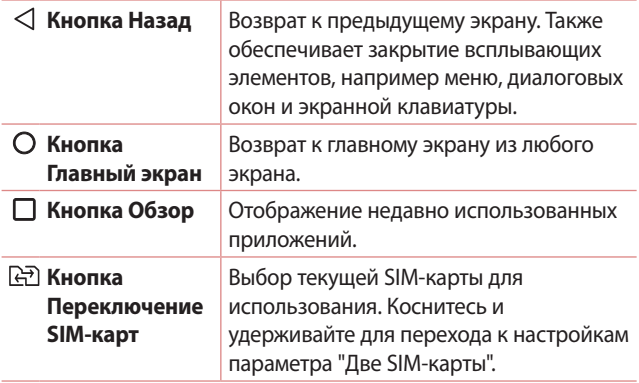

### **Просмотр других панелей главного экрана**

В операционной системе предусмотрено несколько рабочих столов главного экрана, позволяющих увеличить пространство для добавления значков, виджетов и других элементов.

• Проведите пальцем по главному экрану влево или вправо, чтобы перейти к дополнительным рабочим столам.

### <span id="page-35-0"></span>**Переход к недавно использовавшимся**

### **приложениям**

ОС Android легко справляется с многозадачностью и поддерживает одновременную работу нескольких приложений. Перед запуском приложения не нужно завершать другое. Пользователь может переключаться между несколькими запущенными приложениями. ОС Android обеспечивает управление всеми приложениями, останавливая и запуская их по необходимости, чтобы предотвратить потребление заряда аккумулятора неиспользуемыми приложениями.

- 1 Коснитесь  $\Box$ . Отобразится список недавно использовавшихся приложений.
- **2** Коснитесь того приложения, которое необходимо запустить. При этом ранее открытое приложение продолжит работать на устройстве в фоновом режиме. Поэтому не забывайте выходить из приложения после его использования.
	- Чтобы удалить приложение из списка недавно использовавшихся приложений, проведите пальцем по эскизу приложения влево или вправо. Для удаления всех приложений коснитесь **Удалить все**.

### **Настройка Главного экрана**

Главный экран можно настроить, добавляя на него приложения, виджеты и изменяя обои.

### **Добавление элементов на главный экран**

- **1** Коснитесь и удерживайте пустую часть Главного экрана.
- **2** В меню Режим добавления коснитесь элемента, который необходимо добавить. После этого добавленный элемент появится на главном экране.
- **3** Перетащите его в нужное место и отпустите.
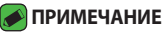

 $\overline{\,\cdot\,}$  Чтобы добавить значок приложения на главный экран, на экране Приложения коснитесь и удерживайте приложение, которое необходимо добавить.

#### **Удаление элемента с главного экрана**

На главном экране коснитесь и удерживайте значок, который необходимо удалить, после чего перетащите его в  $\bigcap$ .

#### **Добавление приложения в область быстрых кнопок**

На экране "Приложения" или на главном экране коснитесь и удерживайте значок приложения, после чего перетащите его в область быстрых кнопок. Затем отпустите значок в требуемом месте.

#### **Удаление приложения из области быстрых кнопок**

Коснитесь и удерживайте нужную быструю кнопку, после чего перетащите ее в  $\bigcap$ .

#### **• ПРИМЕЧАНИЕ**

• Нельзя удалить **кнопку Приложения** ...

#### **Настройка значков приложений на главном экране**

- **1** Коснитесь и удерживайте значок приложения до его разблокировки из текущего положения, после чего отпустите значок. В правом верхнем углу приложения появится значок редактирования .
- **2** Коснитесь значка приложения еще раз, затем выберите требуемый вид и размер значка.
- **3** Коснитесь **OK** для сохранения изменений.

### **Панель уведомлений**

Уведомления оповещают о получении новых сообщений, событиях календаря, сигналах будильника, а также о текущих событиях, например о вызове.

#### **Открытие панели уведомлений**

Проведите пальцем вниз от строки состояния, чтобы открыть панель уведомлений. Чтобы закрыть панель уведомлений, проведите пальцем по экрану вверх или коснитесь  $\triangleleft$ .

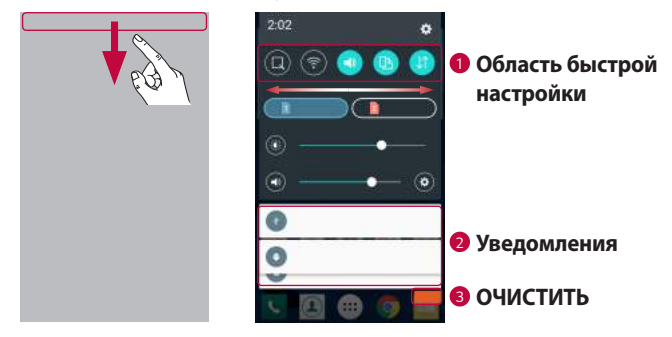

- *<sup>1</sup>* Коснитесь кнопки быстрой настройки, чтобы включить/ выключить функцию. Коснитесь и удерживайте требуемую кнопку для перехода напрямую к меню настроек соответствующей функции. Для отображения дополнительных кнопок переключения проведите пальцем влево или вправо. Коснитесь , чтобы удалить, добавить или изменить порядок кнопок быстрой настройки.
- *<sup>2</sup>* Список текущих уведомлений с кратким описанием каждого уведомления. Коснитесь уведомления, чтобы просмотреть его.
- *<sup>3</sup>* Коснитесь, чтобы удалить все уведомления.

При получении уведомления вверху экрана появляется его значок. Значки ожидающих уведомлений отображаются слева, а системные значки, такие как Wi-Fi и уровень заряда аккумулятора, справа.

### **Значки уведомлений в строке состояния**

Значки уведомлений отображаются в строке состояния в верхней части экрана и сообщают о пропущенных вызовах, новых сообщениях, событиях календаря, состоянии устройства и многом другом.

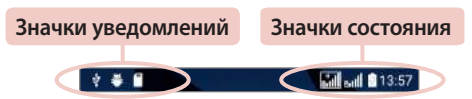

Значки, отображающиеся в верхней части экрана, предоставляют информацию о состоянии устройства. В приведенной ниже таблице перечислены значки, которые появляются чаще всего.

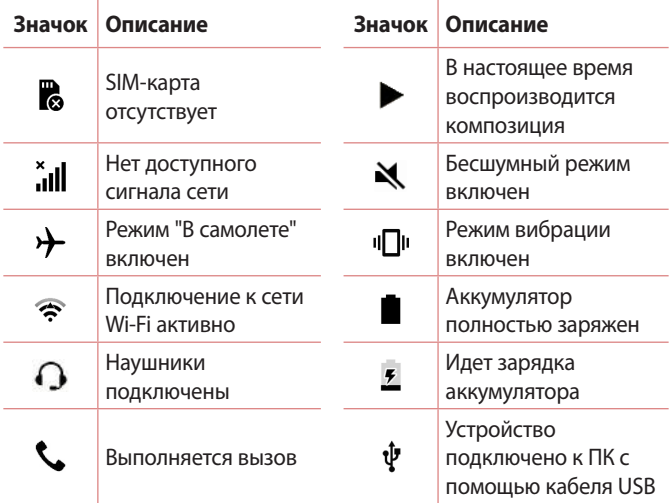

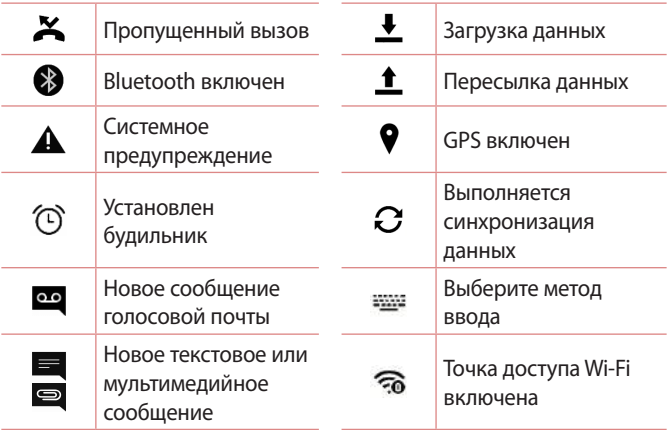

#### **• ПРИМЕЧАНИЕ**

- • Положение значков в строке состояния может различаться в зависимости от функции или сервиса.
- • Доступные варианты могут различаться в зависимости от региона или поставщика услуг.

## **Создание снимка экрана**

Чтобы сделать снимок текущего экрана, одновременно нажмите и удерживайте кнопку **Уменьшить громкость** и **кнопку питания/ блокировки** около 2 секунд. Для просмотра снимка коснитесь  $\bigcap$  >  $\text{m}$  >  $\bigcap$  > папка **Screenshots**.

## **Экранная клавиатура**

Текст также можно вводить с помощью экранной клавиатуры. Экранная клавиатура отображается на экране при касании доступного поля для ввода текста.

### **Использование клавиатуры и ввод текста**

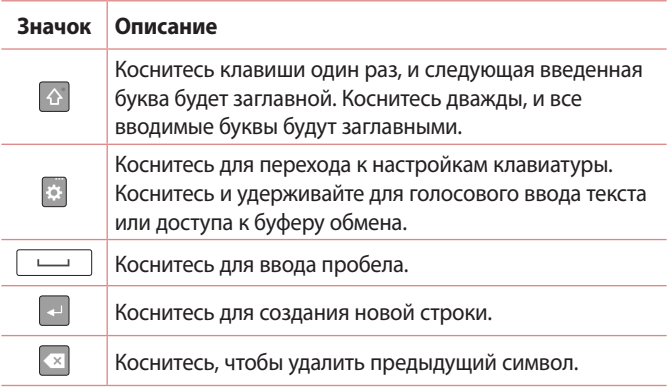

#### **Ввод специальных символов**

Экранная клавиатура позволяет вводить специальные символы. Например, чтобы вставить символ "á", коснитесь и удерживайте кнопку "a", пока не появится всплывающее окно, отображающее соответствующие специальные символы. Не отрывая палец от экрана, переместите его на нужный специальный символ. После того, как он выделится, поднимите палец.

#### **• ПРИМЕЧАНИЕ**

• Символ в правом верхнем углу клавиши обозначает, что для данной клавиши доступны специальные символы.

## **Передача данных между ПК и устройством**

Предусмотрена возможность копирования или переноса данных между ПК и устройством.

### **Передача данных через USB-соединение**

- **1** Подключите устройство к ПК с помощью кабеля USB, прилагаемого к устройству.
- **2** Откройте панель уведомлений, коснитесь типа текущего подключения и выберите **Медиаустройство (MTP)**.
- **3** На экране ПК появится всплывающее окно, которое позволяет передавать необходимые данные.

#### **• ПРИМЕЧАНИЕ**

- –<br>• Для обнаружения устройства необходимо установить на ПК драйвер для платформы LG Android.
- • Проверьте требования к использованию **Медиаустройство (MTP)**.

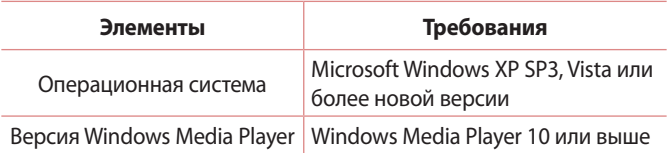

# **LG Bridge**

LG Bridge — это приложение для удобного управления изображениями, музыкой, видеозаписями, документами и т.д., сохраненными на устройстве LG, с помощью ПК. Кроме того, можно выполнять резервное копирование файлов, например контактов и изображений, на ПК или обновлять ПО устройства.

#### **ПРИМЕЧАНИЕ**

- Подробные инструкции по использованию приложения LG Bridge можно просмотреть в меню "Справка" после установки и запуска программы.
- • Поддерживаемые функции могут различаться в зависимости от устройства.
- • Для подключения устройства LG к ПК необходим объединенный драйвер USB LG. Он устанавливается автоматически во время установки LG Bridge.

## **Функции LG Bridge**

- • Управление содержимым устройства на ПК через Wi-Fi или посредством передачи данных.
- • Резервное копирование и восстановление данных вашего устройства через USB.
- • Обновление программного обеспечения устройства на ПК через USB.

### **Чтобы загрузить ПО LG Bridge**

- **1** Перейдите на сайт www.lg.com.
- **2** Коснитесь кнопки "Поиск" и введите название модели для поиска модели.
- **3** Выберите сведения о модели и нажмите **ПЕРЕЙТИ**.
- **4** Прокрутите вниз, выберите вкладку **СИНХРОНИЗАЦИЯ С ПК** > **Windows** или **Mac ОС** > **ЗАГРУЗКА**, чтобы загрузить приложение LG Bridge.

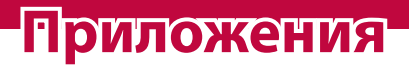

<u> Elizabeth Company (1989)</u>

<u> Andrew Hermann (\* 1958)</u>

<u> Timber ay na sa barang na sa barang na sa barang na sa barang na sa barang na sa barang na sa barang na sa barang na sa barang na sa barang na sa barang na sa barang na sa barang na sa barang na sa barang na sa barang na</u>

## **Установка или удаление приложений**

Приложение Play Mapкeт позволяет осуществлять поиск и просмотр платных и бесплатных приложений.

### **Чтобы открыть приложение Play Mapкeт** Коснитесь  $O$  >  $\textcircled{\scriptsize{\textcircled{\cdots}}}$  >  $\blacktriangleright$  .

### **Чтобы открыть экран со сведениями о приложении**

В любой момент во время просмотра страниц в Play Mapкeт коснитесь приложения, чтобы открыть экран сведений. Экран подробных сведений о приложении содержит описание, оценки, комментарии и сопутствующую информацию о приложении. На этом экране можно загружать, устанавливать, удалять, оценивать приложение и многое другое.

### **Удаление приложений**

- **1** Коснитесь > > > вкладка **Общие** > **Приложения**.
- **2** Когда отобразятся все приложения, прокрутите список и выберите приложение, которое требуется удалить.
- **3** Коснитесь **Удалить**.

## **Вызовы**

Наслаждайтесь высоким качеством вызовов по всему региону.

### **Выполнение вызова**

- **1** Коснитесь  $O > 1$ .
- **2** Введите номер с помощью телефонной клавиатуры. Чтобы удалить цифру, коснитесь  $\overline{\mathbf{x}}$ .
- **3** После ввода требуемого номера коснитесь **калучатобы** совершить вызов.
- **4 Чтобы завершить вызов, коснитесь**

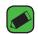

#### **• ПРИМЕЧАНИЕ**

–<br>• Чтобы ввести "+" для совершения международных вызовов, нажмите и удерживайте  $\boxed{0+}$ .

### **Вызов контактов**

- **1** Коснитесь  $Q > 1$ .
- **2** Прокрутите список контактов. Можно также ввести имя контакта в поле Поиск или прокрутить список в соответствии с буквами, указанными в правой части экрана.
- **3 В появившемся списке коснитесь**  $\Box$ **, чтобы позвонить на этот** номер.

### **Ответ или отклонение вызова**

- $\cdot$  Перетащите значок  $\bullet$  вправо, чтобы ответить на входящий вызов.
- $\cdot$  Перетащите значок  $\bigodot$  влево, чтобы отклонить входящий вызов.

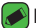

#### **• ПРИМЕЧАНИЕ**

 $\overline{\cdot}$  Проведите пальцем по значку  $\Box$ , если вы хотите отклонить вызов и отправить сообщение вызывающему абоненту.

### **Выполнение второго вызова**

- **1** Во время первого вызова коснитесь > **Добавить вызов** и наберите номер.
- **2** Коснитесь **. В 2** Сба вызова будут отображены на экране вызова. Первый вызов будет поставлен на удержание.
- **3** Коснитесь отображаемого номера для переключения между вызовами. Или коснитесь  $\bigstar$ , чтобы выполнить конференцвызов.
- **4** Чтобы завершить все вызовы, коснитесь  $\sim$ .

#### **• ПРИМЕЧАНИЕ**

• Каждый совершенный вызов тарифицируется.

### **Просмотр журналов вызовов**

- 1 Коснитесь **O** > **L** > вкладка **Вызовы**.
- **2** Просмотрите список всех набранных, принятых и пропущенных вызовов.

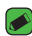

#### **ПРИМЕЧАНИЕ**

- • Коснитесь отчета о любом из звонков, чтобы увидеть дату, время и продолжительность разговора.
- • Коснитесь > **Удалить все**, чтобы удалить все записи о вызовах.

### **Изменение настроек вызовов**

Можно настроить такие параметры вызовов, как переадресация и другие специальные функции, предлагаемые поставщиком услуг связи.

- **1** Коснитесь  $\bigcap$  >  $\left| \cdot \right|$ .
- **2** Коснитесь > **Настройки вызовов** и настройте нужные параметры.

## **Контакты**

Можно добавлять контакты в устройство и синхронизировать их с контактами аккаунта Google или других аккаунтов, которые поддерживают синхронизацию контактов.

### **Поиск контакта**

- **1** Коснитесь  $Q > 1$ .
- **2** Коснитесь **Поиск контактов** и введите имя контакта с помощью клавиатуры. Пока вы печатаете, отображаются совпадения.

### **Добавление нового контакта**

- **1** Коснитесь  $O > 1$ .
- **2** Введите номер нового контакта.
- **3** Коснитесь > **Добавить в контакты** > **Новый контакт**.
- **4** Чтобы добавить изображение к новому контакту, коснитесь значка изображения. Выберите **Снять фото** или **Выбрать из галереи**.
- **5** Введите требуемую информацию о контакте.
- **6** Коснитесь **СОХРАНИТЬ**.

### **Избранные контакты**

Можно классифицировать часто вызываемые контакты как избранные.

### **Добавление контакта в избранные**

- **1** Коснитесь  $\bigcap$  >  $\bigcirc$ .
- **2** Коснитесь контакта, чтобы просмотреть подробности.
- **3** Коснитесь звездочки справа в верхней части экрана. Звездочка становится желтой.

### **Удаление контакта из списка избранных**

- **1** Коснитесь > > вкладка **Избранные**.
- **2** Выберите контакт, чтобы просмотреть подробности.
- **3** Коснитесь желтой звездочки справа в верхней части экрана. Цвет звездочки изменяется на серый, контакт удаляется из списка избранных.

### **Создание группы**

- **1** Коснитесь > > вкладка **Группы**.
- **2** Коснитесь > **Новая группа**.
- **3** Введите название новой группы. Для созданной группы можно установить собственную мелодию звонка.
- **4** Коснитесь **Добавить участников**, чтобы добавить контакты в группу, и затем коснитесь **ДОБАВИТЬ**.
- **5** Коснитесь **СОХРАНИТЬ**, чтобы сохранить группу.

#### **• ПРИМЕЧАНИЕ**

• При удалении группы находящиеся в ней контакты не будут потеряны. Они останутся в списке ваших контактов.

## **SMS/MMS**

Функции SMS и MMS на устройстве доступны в одном интуитивно понятном и удобном меню.

#### **• ПРИМЕЧАНИЕ**

• За каждое отправляемое сообщение может взиматься плата. Для получения информации обратитесь к вашему поставщику услуг.

### **Отправка сообщений**

- **1 Коснитесь**  $\bigcirc$  **>**  $\blacksquare$  **>**  $\bigcirc$ **.**
- **2** Коснитесь **Q**, затем выберите одну или несколько записей из списка контактов.

#### **ИЛИ**

Введите имя контакта или номер телефона в поле **Кому**. При введении имени абонента появляются соответствующие контакты. Можно коснуться предлагаемого имени получателя и добавить более одного контакта.

- **3** Коснитесь текстового поля и введите сообщение.
- **4** Коснитесь , чтобы открыть меню параметров. Выберите один из имеющихся вариантов.
- 5 Коснитесь , нтобы вложить в сообщение файл.
- **6** Коснитесь **Отпр.**, чтобы отправить сообщение.

### **Просмотр диалога**

Сообщения, которыми вы обмениваетесь с другими пользователями, отображаются в хронологическом порядке для удобства поиска и просмотра переписки.

### **Изменение настроек сообщений**

Настройки сообщений на устройстве предварительно установлены, чтобы вы могли отправлять сообщения немедленно. Их можно изменить в соответствии с собственными предпочтениями.

• Нажмите  $O$  >  $\blacksquare$  >  $\blacksquare$  > **Настройки**.

## **Камера**

Вы можете использовать камеру или видеокамеру, чтобы снимать или пересылать фотографии и видео.

• Коснитесь  $O$  >  $\circledcirc$  >  $\circ$ .

### **Фотосъемка**

- **1** Разместите объект на экране.
- **2** Квадрат вокруг объекта указывает на то, что камера выполнила фокусировку.
- **3** Коснитесь **•**, чтобы сделать снимок. Фотография автоматически сохранится в Галерее.

### **Параметры камеры на видоискателе**

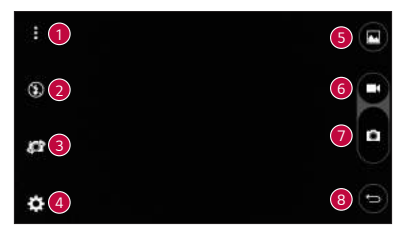

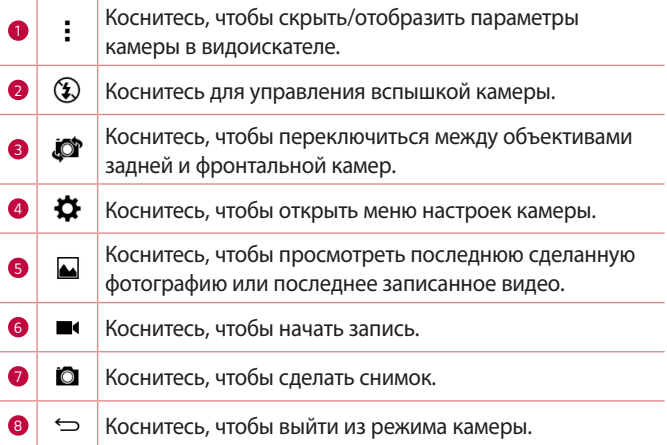

#### **ПРИМЕЧАНИЕ**

 $\overline{\cdot}$  Перед съемкой протирайте защитное покрытие объектива тканью из микроволокна. Отпечатки пальцев на покрытии могут снизить четкость изображения и привести к появлению эффекта ореола.

#### **Расширенные настройки**

В окне видоискателя камеры коснитесь  $\spadesuit$  для доступа к дополнительным параметрам. Коснитесь каждого значка, чтобы изменить следующие настройки камеры.

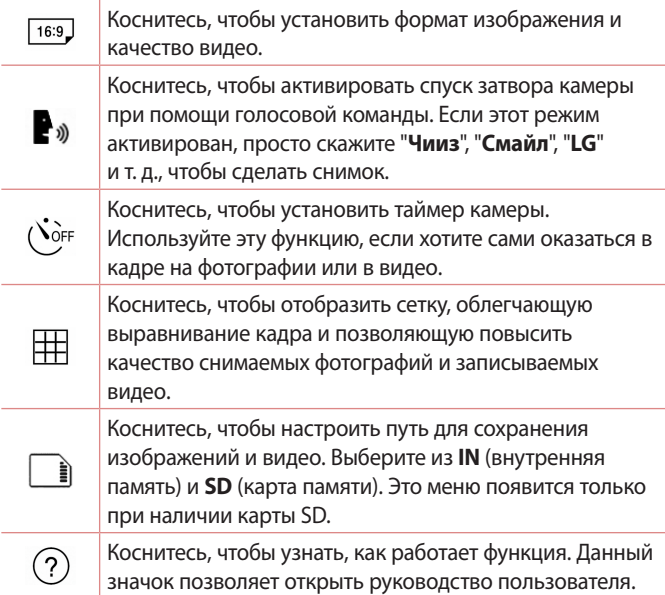

### **Когда снимок сделан**

Коснитесь миниатюры изображения на экране, чтобы просмотреть последний сделанный снимок.

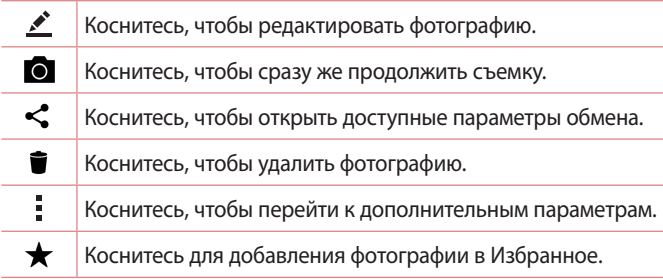

### **Запись видеоклипа**

- **1** Коснитесь  $O > \text{m} > 0$ .
- **2** Разместите объект на экране.
- **3** Коснитесь (■), чтобы начать запись видео. Длительность записи отображается в нижней части экрана.

#### **• ПРИМЕЧАНИЕ**

- $\widetilde{\cdot}$  Коснитесь  $(\widehat{\mathbf{a}})$ , чтобы сделать снимок во время записи видео.
- 4 Коснитесь <sup>(1)</sup>, чтобы приостановить запись видео. Чтобы возобновить запись, коснитесь  $\lceil \cdot \rceil$ .

#### ИЛИ

Коснитесь  $\textcircled{\textsf{F}}$ , чтобы окончить запись. Видео автоматически сохранится в Галерее.

### **После записи видеоклипа**

Коснитесь миниатюры видео на экране, чтобы просмотреть последнее записанное видео.

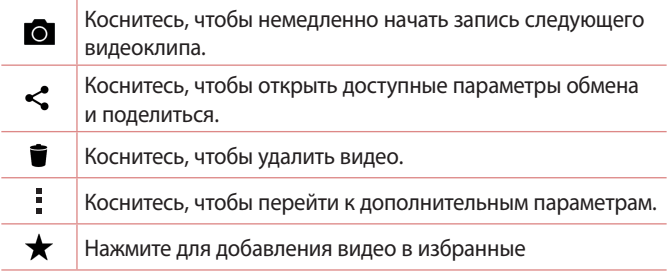

## **Галерея**

Приложение Галерея позволяет получить доступ к изображениям и видео, сохраненным на устройстве, в том числе к тем из них, которые были сделаны с помощью приложения Камера и загружены из сети Интернет или других источников.

- **1** Коснитесь  $O$  >  $\textcircled{\tiny{\textcircled{\tiny{1}}}}$  >  $\textcircled{\tiny{\textcircled{\tiny{A}}}}$ .
- **2** Коснитесь альбома, чтобы открыть его и просмотреть содержание. Изображения и видео в альбоме отображаются в хронологическом порядке.
- **3** Коснитесь изображения в альбоме, чтобы просмотреть его.

#### **• ПРИМЕЧАНИЕ**

- • В зависимости от установленного программного обеспечения некоторые форматы файлов могут не поддерживаться.
- • Некоторые файлы могут воспроизводиться неправильно в зависимости от способа их кодировки.
- При открытии файлов может возникать ошибка, если размер файла превышает размер доступной памяти.

### **Просмотр изображений**

В Галерее изображения отображаются в папках. При сохранении изображения с помощью другого приложения, например Эл. почта, это изображение помещается в автоматически создаваемую папку загрузок. Таким же образом, при создании снимка экрана автоматически создается папка "Screenshots".

Изображения сортируются по дате их создания. Выберите изображение для просмотра во весь экран. Прокручивайте экран влево или вправо для просмотра следующего или предыдущего изображения.

### **Редактирование фото**

Во время просмотра фотографии коснитесь .

### **Установка обоев**

Во время просмотра фотографии коснитесь > **Уст. изображение как**, чтобы установить изображение в качестве обоев или назначить его контакту.

### **Масштабирование**

Используйте один из следующих способов приближения изображения:

- • Дважды коснитесь в любом месте для приближения.
- Разведите два пальца в стороны в любом месте изображения для приближения. Сведите пальцы вместе или дважды коснитесь изображения для отдаления.

### **Воспроизведение видео**

- **1** Коснитесь  $O$  >  $\circled{\cdots}$  >  $\bullet$ .
- **2** Выберите видео для просмотра.

#### **Параметры видео**

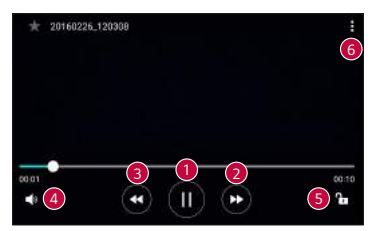

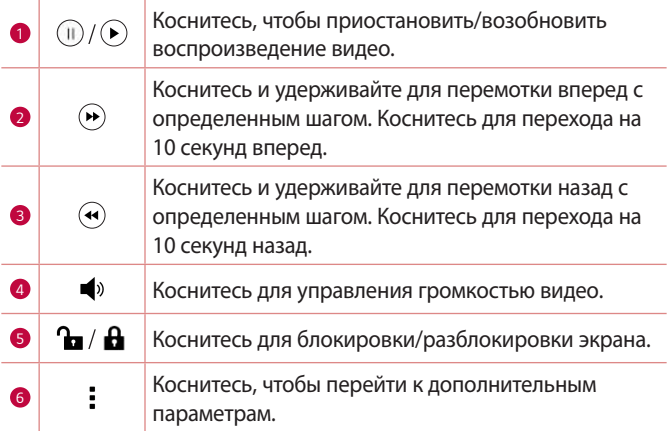

#### **ПРИМЕЧАНИЕ**

- $\overline{\cdot}$  При воспроизведении видео проведите пальцем вверх или вниз по правой части экрана, чтобы настроить громкость.
- • При воспроизведении видео проведите пальцем вверх или вниз по левой части экрана, чтобы настроить яркость.
- • При воспроизведении видео проведите пальцем слева направо (или наоборот) для перемотки вперед или назад.

### **Удаление фото/видео**

Используйте один из следующих способов:

- $\cdot$  В папке коснитесь  $\blacksquare$ , выберите фото/видео и нажмите **УДАЛИТЬ**.
- $\cdot$  Во время просмотра фотографии коснитесь

## **Эл. почта**

Для работы с электронной почтой (кроме адресов,

зарегистрированных на Gmail) используйте приложение Эл. почта. Приложение "Эл. почта" поддерживает следующие типы аккаунтов: POP3, IMAP, Microsoft Exchange (для корпоративных пользователей) и другие аккаунты.

• Коснитесь  $O$  >  $\circledast$  >  $\circledast$ .

### **Добавить аккаунт**

При первом запуске приложения Эл. почта откроется мастер настроек, который поможет создать аккаунт электронной почты. Вы также можете добавить аккаунт эл. почты через приложение

#### **Настройки**.

• Коснитесь  $O$  >  $\textcircled{\tiny{\textcircled{\tiny{\#}}}}$  > вкладка **Общие** > Аккаунты и **синхронизация** > **ДОБАВИТЬ АККАУНТ** > **Эл. почта**.

### **Работа с папками аккаунтов**

• Коснитесь **— > Показать все папки**.

Для каждого аккаунта предусмотрены следующие папки: Входящие, VIP, Отправлено, Черновики и Показать все папки. В зависимости от функций, поддерживаемых поставщиком услуг, на экране могут присутствовать другие папки.

### **Создание и отправка сообщения электронной почты**

**1 Коснитесь ...** 

- **2** Введите адрес получателя сообщения. По мере ввода текста будут предлагаться адреса из списка контактов. При вводе нескольких адресов их следует разделять точками с запятой.
- **3** Коснитесь поля **Копии/Скрытые копии**, чтобы отправить копию или скрытую копию другим контактам или на другие адреса электронной почты.
- **4** Коснитесь текстового поля и введите текст сообщения.
- **5** Долгим нажатием коснитесь текстового поля, чтобы изменить выбранные слова (жирный/курсив/подчеркивание/цвет).
- 6 Коснитесь , чтобы вложить в сообщение файл.
- **7** Коснитесь  $\geq$ , чтобы отправить сообщение.

### **Изменение общих настроек электронной**

#### **почты**

• Коснитесь > **Настройки** > **Общие настройки**.

### **Удаление аккаунта электронной почты**

• Коснитесь > **Настройки** > > **Удалить аккаунт** > Выберите аккаунт для удаления **УДАЛИТЬ** > **ДА**.

## **Музыка**

Устройство оснащено плеером, который позволяет воспроизводить любимую музыку.

#### **ПРИМЕЧАНИЕ**

- $\overline{\cdot}\,$  В зависимости от установленного программного обеспечения некоторые форматы файлов могут не поддерживаться.
- При открытии файлов может возникать ошибка, если размер файла превышает размер доступной памяти.
- • Некоторые композиции могут быть защищены авторскими правами в соответствии с международными положениями и федеральными законами об авторских правах. Для воспроизведения или копирования музыки может потребоваться разрешение или лицензия. В некоторых странах местное законодательство запрещает частное копирование материалов, защищенных авторским правом. Прежде чем загружать или копировать файлы, ознакомьтесь с положениями местного законодательства относительно использования подобных материалов.

### **Воспроизведение аудиофайлов**

- **1** Коснитесь  $\mathbb{O}$  >  $\mathbb{R}$  >  $\mathbb{F}$ .
- **2** Выберите вкладку категории музыки в верхней части экрана.
- **3** Коснитесь трека, который хотите воспроизвести.

### **Параметры плеера**

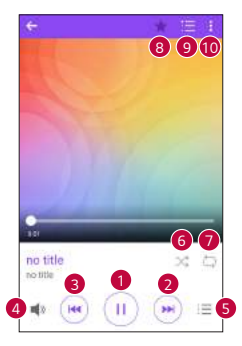

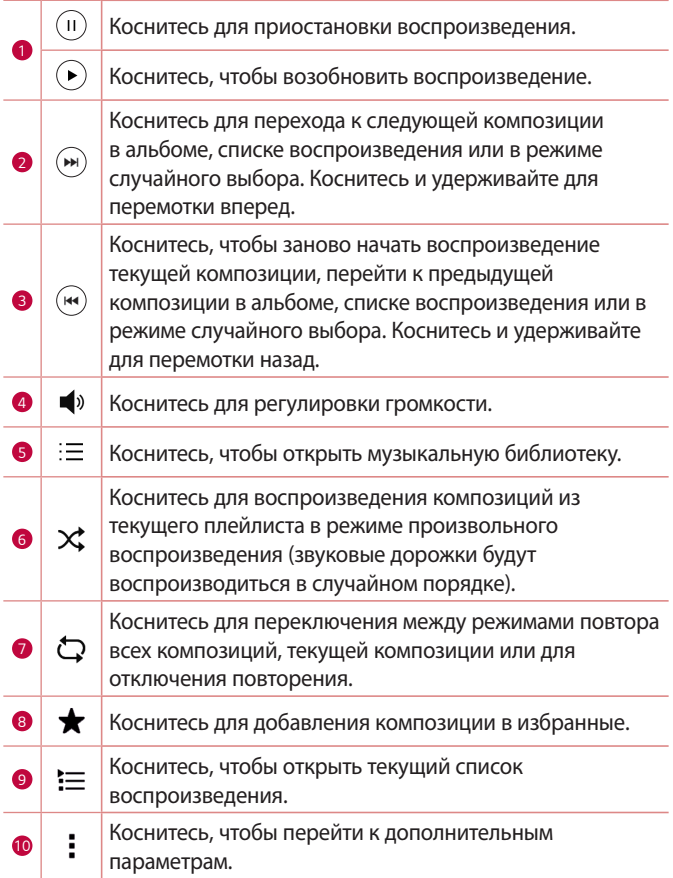

## **Часы**

Приложение Часы обеспечивает возможность использования таких функций, как Будильник, Таймер, Мировое время и Секундомер. Для перехода к этим функциям коснитесь соответствующей вкладки в верхней части экрана или проведите пальцем по экрану по горизонтали.

• Коснитесь  $\bigcirc$  >  $\bigcirc$  >  $\blacksquare$ .

### **Будильник**

Вкладка Сигналы будильника позволяет настроить будильники.

- **1** Коснитесь вкладки **Будильник**.
- **2 Коснитесь , чтобы добавить новый будильник.**
- **3** Настройте нужные параметры и нажмите **СОХРАНИТЬ**.

#### **• ПРИМЕЧАНИЕ**

• Можно также коснуться существующего будильника, чтобы изменить его.

### **Таймер**

Функция Таймер обеспечивает оповещение пользователя с помощью звукового сигнала по прошествии заданного времени.

- **1** Коснитесь вкладки **Таймер**.
- **2** Установите для таймера требуемое время.
- **3** Выберите **Начало**, чтобы запустить таймер.
- **4** Выберите **Стоп**, чтобы остановить таймер.

### **Мировое время**

Функция Мировое время позволяет легко проверить текущее время в других городах мира.

- **1** Коснитесь вкладки **Мировое время**.
- **2** Коснитесь значка **и выберите требуемый город.**

### **Секундомер**

Функция "Секундомер" позволяет использовать устройство в качестве секундомера.

- **1** Коснитесь вкладки **Секундомер**.
- **2** Коснитесь **Начало**, чтобы запустить секундомер.
	- • Коснитесь **Круг** для записи времени круга.
- **3** Коснитесь **Стоп**, чтобы остановить секундомер.

## **Калькул-р**

Приложение Калькул-р позволяет выполнять математические расчеты с помощью стандартного или научного калькулятора.

- **1** Коснитесь  $\bigcap$  >  $\oplus$  >  $+$ =.
- **2** Коснитесь цифровых кнопок для ввода цифр.
- **3** Для выполнения простых вычислений коснитесь нужной функции (+, -, х или ÷), после чего выберите =.

#### **• ПРИМЕЧАНИЕ**

 $\overline{\cdot}$  Чтобы выполнить более сложные вычисления, коснитесь  $\overline{\cdot}$  .

## **Календарь**

Приложение Календарь позволяет отслеживать расписание событий.

- **1** Коснитесь  $\bigcap$  >  $\oplus$  >  $\bigcirc$
- **2** Выберите данные, а затем коснитесь .
- **3** Введите информацию о событии и коснитесь **СОХРАНИТЬ**.

# **Задачи**

Вы можете добавить задачи на устройство, чтобы управлять своим расписанием.

- **1** Коснитесь  $\mathbb{Q} > \text{...} > \sqrt{2}$ .
- **2** Коснитесь , чтобы добавить задачу.
- **3** Введите информацию о задаче, а затем коснитесь **СОХРАНИТЬ**.

# **Диктофон**

Приложение "Диктофон" записывает звуковые файлы для использования в различных целях.

### **Запись звука или голоса**

- **1** Коснитесь  $\bigcap$  >  $\oplus$  >  $\bigcup$ .
- **2** Коснитесь (•), чтобы начать запись.
- **3** Коснитесь , чтобы завершить запись.
- **4** Коснитесь , чтобы прослушать запись.

#### **• ПРИМЕЧАНИЕ**

–<br>• Коснитесь ⊜ для доступа к вашим записям. После этого можно прослушать свои сохраненные записи.

# **Загрузки**

Используйте данное приложение для просмотра файлов, загруженных с помощью других приложений.

• Коснитесь  $\bigcap$  >  $\binom{m}{m}$  >  $\frac{1}{m}$ .

## **Радио**

Устройство оснащено встроенным радио, которое позволяет настраивать любимые радиостанции и слушать радио на ходу.

• Коснитесь  $\bigcirc$  >  $\bigcirc$  >  $\blacksquare$ .

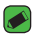

#### **• ПРИМЕЧАНИЕ**

 $\overline{\cdot}\,$  К телефону необходимо подключить наушники, которые будут выполнять функцию антенны.

## **LG Backup**

### **Сведения о резервном копировании и восстановлении данных с телефона**

Рекомендуется регулярно создавать и сохранять во встроенной памяти файл резервной копии, особенно перед обновлением программного обеспечения. Сохранение текущего файла резервной копии на внешнем носителе или в памяти ПК может позволить восстановить данные устройства при его утере, краже и других непредвиденных обстоятельствах.

Это приложение LG Backup поддерживает устройство LG, другие программы и версии ОС. Поэтому при покупке нового устройства LG можно скопировать данные с предыдущего устройства на новое.

Если на устройстве имеется предварительно загруженное приложение LG Backup, вы можете выполнить резервное копирование и восстановление практически всех данных, включая загруженные и предустановленные приложения, закладки, записи календаря, контакты, настройки главного экрана и системы.

#### **1** ВНИМАНИЕ!

• Во избежание непредвиденного отключения во время операций резервного копирования или восстановления из-за недостаточного заряда аккумулятора необходимо, чтобы аккумулятор всегда был полностью заряжен.

#### **ПРИМЕЧАНИЕ**

- Перед восстановлением файлов резервного копирования с устройства удаляются все файлы. Убедитесь, что все резервные копии файлов сохранены в другом расположении.
- • Обратите внимание на то, что данные устройства будут заменены на содержание резервной копии.

### **Чтобы создать резервную копию данных на устройстве**

- **1** Коснитесь  $\bigcap$  >  $\bigcirc$  >  $\bigcirc$
- **2** Выберите требуемые параметры.
	- • **Перенос данных между устройствами** копирование данных со старого устройства на новое устройство.
	- • **Резервное копирование и восстановление** выполнение резервного копирования данных или восстановления из резервной копии.

## **Приложения Google**

Google предоставляет приложения для развлечений, социальных сетей и бизнеса. Для доступа к некоторым приложениям может потребоваться аккаунт Google.

Чтобы просмотреть дополнительные сведения о приложении, перейдите в меню справки каждого приложения.

#### **• ПРИМЕЧАНИЕ**

• Некоторые приложения могут быть недоступны в зависимости от региона или поставщика услуг.

### **Google**

Быстро находите элементы в Интернете или на устройстве.

#### **Chrome**

Ищите информацию и просматривайте веб-страницы.

#### **Gmail**

Отправляйте или получайте письма по электронной почте через почтовую службу Google.

### **Карты**

Определяйте ваше местоположение на карте, ищите местоположения и просматривайте данные о местоположении для различных мест.

### **YouTube**

Просматривайте или создавайте видео и делитесь ими с другими пользователями.

### **Диск**

Храните свое содержимое в облаке, получайте к нему доступ из любого места и делитесь с другими людьми.

#### **Play Музыка**

Ищите, слушайте и делитесь музыкой на устройстве.

#### **Play Фильмы**

Смотрите видео с вашего устройства и загружайте различное содержимое для просмотра с веб-сайта Play Store.

### **Hangouts**

Общайтесь с друзьями индивидуально или в группе и используйте изображения, смайлики и видеовызовы во время переписки.

### **Google Фото**

Управляйте фотографиями, альбомами и видео, которые были сохранены на устройстве и загружены в Google+.

#### **Голосовой поиск**

Быстро находите элементы, произнеся ключевое слово или фразу.

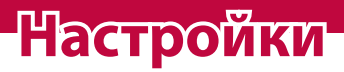

<u> Elizabeth a chuid ann an t-</u>

<u> Andrew Maria (1989)</u>

<u> Timber ay na sa barang ang pag</u>

# **Доступ к меню "Настройки"**

Приложение "Настройки" позволяет настраивать и персонализировать ваше устройство.

#### **Откройте приложение "Настройки"**

#### • Коснитесь  $\bigcap$  > коснитесь и удерживайте  $\bigcap$  > Настройки. **ИЛИ**

• Коснитесь  $\bigcap$  >  $\textcircled{\tiny{12}}$  >  $\bullet$ .

#### **Настройки просмотра**

Коснитесь для изменения режима просмотра.

- • **Список** прокручивайте вверх и вниз по списку.
- • **Вкладки** проведите пальцем влево или вправо или коснитесь нужной вкладки.

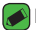

#### **ПРИМЕЧАНИЕ**

• Инструкции для выполнения задач в данном руководстве основаны на настройках просмотра по умолчанию.

## **Настройки Сети**

### **Настройки SIM**

Можно задать настройки для параметра "Две SIM-карты".

На экране **Настройки** коснитесь вкладки **Сети** > **Настройки SIM**.

- • **SIM 1**  позволяет менять имя SIM-карты и иконку SIM-карты для SIM 1.
- • **Активировать слот 1** установите флажок, чтобы включить или отключить слот SIM-карты 1.
- $\cdot$  **SIM 2** позволяет менять имя SIM-карты и иконку SIM-карты для SIM 2.
- • **Активировать слот 2**  установите флажок, чтобы включить или отключить слот SIM-карты 2.
- • **Цветовая тема SIM-карты** позволяет выбирать цвета.
- • **Режим экономии**  каждый контакт можно назначить определенной SIM-карте в списке контактов. При совершении вызова контакта, назначенного доступной SIM-карте, для вызова используется эта SIM-карта, даже если активирована другая SIM-карта.
- • **Мобильные данные** установите флажок, чтобы получить доступ к данным по мобильной сети.
- • **SIM-карта для использования** можно изменить сеть передачи данных по умолчанию. Все службы, передающие пакеты по мобильной сети, (Web, MMS, эл. почта и т.д.) будут использовать SIM-карту, указанную в этом параметре. Когда вставлена только одна SIM-карта, сеть передачи данных по умолчанию присваивается вставленной SIM-карте и изменить это нельзя.
- • **Роуминг данных** установите флажок, чтобы разрешить установление соединений для мобильной передачи данных на телефоне при нахождении в роуминге за пределами домашней сети.

### **Wi-Fi**

При нахождении в зоне обслуживания беспроводной точки доступа (AP) можно использовать высокоскоростной доступ к сети Интернет.

На экране **Настройки** коснитесь вкладки **Сети** > **Wi-Fi**.

- 1 Коснитесь переключателя . чтобы включить Wi-Fi и начать поиск доступных сетей Wi-Fi.
- **2** Коснитесь сети, чтобы подключиться к ней.
	- • Если сеть является защищенной и для нее отображается значок в виде замка, необходимо ввести ключ безопасности или пароль.
	- • Строка состояния отображает значки, которые указывают на статус подключения к Wi-Fi.

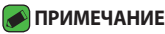

 $\overline{\,\cdot\,}$  При нахождении вне зоны обслуживания сети Wi-Fi или отключении связи Wi-Fi устройство может автоматически подключаться к сети Интернет с использованием услуг передачи данных, за пользование которыми может взиматься дополнительная плата.

### **Wi-Fi Direct**

Wi-Fi Direct обеспечивает прямое подключение между устройствами с поддержкой Wi-Fi без использования точки доступа.

• Коснитесь > **Дополнительно** > **Wi-Fi Direct**.

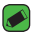

#### **• ПРИМЕЧАНИЕ**

• При открытии данного меню ваше устройство становится видимым для других видимых устройств с поддержкой Wi-Fi Direct, расположенных поблизости.

### **Bluetooth**

Bluetooth — это технология связи на небольших расстояниях, обеспечивающая возможность беспроводного подключения к ряду Bluetooth-устройств, таким как гарнитуры и автомобильные системы громкой связи, а также и портативные устройства, компьютеры, принтеры и беспроводные устройства с поддержкой Bluetooth.

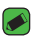

#### **• ПРИМЕЧАНИЕ**

- $\cdot$  LG не несет ответственности за потерю, перехват или злоупотребление данными, отправленными или полученным с использованием функции связи Bluetooth.
- • Всегда удостоверяйтесь в том, что обмен данными происходит с надежными и безопасными устройствами.
- • При наличии препятствий между устройствами, рабочая дальность может быть ограничена.
- Некоторые устройства, особенно те, которые не проверены или не одобрены Bluetooth SIG, могут быть несовместимы с данным устройством.

### **Сопряжение устройства с другим устройством Bluetooth**

- **1** На экране **Настройки** коснитесь **Bluetooth**.
- **2** Коснитесь **•• Витобы включить Bluetooth и запустить поиск** доступных устройств Bluetooth.
	- • Если вы также хотите обнаружить доступные устройства в пределах зоны действия, коснитесь **ПОИСК**.
- **3** Из списка выберите устройство для соединения. После успешного завершения сопряжения устройство подключится к другому устройству.

#### **• ПРИМЕЧАНИЕ**

- $\cdot$  Сопряжение между двумя устройствами Bluetooth достаточно выполнить один раз. После сопряжения устройства будут распознавать друг друга и осуществлять обмен информацией.
- Для получения информации о режиме сопряжения и пароле (обычно 0 0 0 0 — четыре нуля) обратитесь к документации, прилагающейся к устройству Bluetooth.

#### **Передача данных с использованием Bluetooth**

- **1** Выберите файл или элемент, например контакт или медиафайл.
- **2** Выберите параметр для отправки данных по Bluetooth.
- **3** Выполните поиск и сопряжение с устройством, поддерживающим Bluetooth.

#### **• ПРИМЕЧАНИЕ**

• В связи с различиями в характеристиках и функциональных возможностях других устройств, совместимых с технологией Bluetooth, отображаемые данные и операции могут отличаться, а такие функции, как передача или обмен данными на базе технологии Bluetooth, могут поддерживаться не для всех совместимых устройств.

#### **Получение данных с использованием Bluetooth**

- **1** На экране **Настройки** коснитесь вкладки **Сети** > **Bluetooth**.
- **2** Коснитесь **D** для включения Bluetooth.
- **3** Отобразится запрос на принятие попытки сопряжения от передающего устройства. Выберите **ПРИНЯТЬ**.

### **Мобильные данные**

Отображение информации о передаче данных и лимите трафика данных с устройства.

• Коснитесь **О иля включения или выключения соединения** для обмена данными с устройства. Это позволяет управлять передачей данных с устройства. Вы также можете воспользоваться сетью Wi-Fi для передачи данных.

### **Настройки вызовов**

Позволяет задавать различные настройки вызовов.

#### На экране **Настройки** коснитесь вкладки **Сети** > **Настройки вызовов**.

[Вкладка **SIM 1/SIM 2**]

- • **Голосовая почта** позволяет выбрать службу голосовой почты, предлагаемую оператором связи.
- • **Разрешенные номера** позволяет управлять и составлять список номеров, на которые можно совершить вызов с устройства. Потребуется ввести код PIN2, который можно узнать у оператора. В результате с устройства можно будет звонить только на номера из списка номеров фиксированного набора.
- • **Переадресация вызова** позволяет выбрать время для переадресации вызовов.
- • **Запрет вызовов** блокирует входящие, исходящие или международные вызовы.
- • **Продолжительность вызовов** позволяет просматривать продолжительность вызовов для различных типов вызовов.
- • **Дополнительные настройки** позволяет изменять следующие настройки: **Определение номера** или **Параллельный вызов** и т. д.

[Вкладка **Общие**]

- • **Умная переадресация** позволяет получать вызовы с SIM2, даже если вы разговариваете по SIM1, и наоборот.
- • **Всплывающее уведомл. о входящем вызове** отображается всплывающее уведомление о входящем вызове при использовании приложения.
- • **Отклонение вызова** настройка функции отклонения вызова.
- • **Отклонить и отправить сообщение** данная функция позволяет быстро отправить сообщение в случае отклонения вызова. Она может оказаться полезной при необходимости отклонения вызова во время совещания.
- • **Автоответ** установите время для автоматического ответа на входящий вызов при подключенной гарнитуре.
- • **Вибрация при соединении** когда другой абонент отвечает на вызов, устройство начинает вибрировать.
- • **Сохранять незнакомые номера** позволяет занести неизвестные номера в контакты после вызова.
- • **Кнопка питания завершает вызов** позволяет использовать кнопку питания для завершения вызовов.
- • **Заглушить входящий вызов**  позволяет заглушать входящие вызовы при переворачивании устройства.

### **Общий USB-модем**

Позволяет использовать подключение к Интернету совместно с компьютером с помощью кабеля USB.

- **1** Подключите устройство к ПК при помощи кабеля USB.
- **2** На экране **Настройки** коснитесь вкладки **Сети** > **Общий модем**.
- **3** Коснитесь  **для включения общего USB-модема.**

### **Точка доступа Wi-Fi**

Устройство можно также использовать для доступа к широкополосной сети. Создайте точку доступа и предоставьте устройствам доступ к подключению.

На экране **Настройки** коснитесь вкладки **Сети** > **Общий модем**.

- **1 Коснитесь <b>• для включения точки дост**упа Wi-Fi.
- **2** Коснитесь "Создать точку доступа Wi-Fi", чтобы изменить SSID, тип шифрования, пароль и другие параметры точки доступа.

### **Общий Bluetooth-модем**

Позволяет подключиться к другим устройствам по Bluetooth.

- • На экране **Настройки** коснитесь вкладки **Сети** > **Общий модем**.
- $\cdot$  Коснитесь  $\circ$  , чтобы включить режим "Общий Bluetoothмодем" и поделиться своим подключением через общий Bluetooth-модем.

### **Режим "В самолете"**

Позволяет использовать многие из функций устройства, например игры и музыку, когда вы находитесь в местах, где совершение, прием вызовов или передача данных запрещены. При установке на устройстве режима "В самолете" оно не может совершать и принимать вызовы или подключаться к Интернету.

На экране **Настройки** коснитесь вкладки **Сети** > **Дополнительно** > **Режим "В самолете"**.

## **VPN**

На устройстве можно добавлять, настраивать и осуществлять управление виртуальными частными сетями (VPN), обеспечивающими возможность подключения и доступа к ресурсам внутри защищенной локальной сети, такой как корпоративная сеть.

На экране **Настройки** коснитесь вкладки **Сети** > **Дополнительно** > **VPN**.

### **Мобильные сети**

Это меню позволяет настраивать различные параметры мобильной сети на устройстве.

На экране **Настройки** коснитесь вкладки **Сети** > **Дополнительно** > **Мобильные сети**.

### **Печать**

Позволяет отправлять на печать содержимое экранов определенного типа (например, веб-страницы в браузере Chrome), если принтер и устройство Android подключены к той же сети Wi-Fi. На экране **Настройки** коснитесь вкладки **Сети** > **Дополнительно** > **Печать**.

#### **Печать через беспроводной принтер**

- **1** Выберите содержимое, например изображения или документы.
- **2** Коснитесь > **Печать** > > **Все принтеры**, а затем выберите принтер.

# **Настройки Звук и уведомления**

Позволяет изменять параметры различных звуков на устройстве. На экране **Настройки** коснитесь вкладки **Звук и уведомления**.

- • **Профили** позволяет настроить звуковой профиль устройства.
- • **Громкость** регулируйте настройки громкости устройства в соответствии с вашими потребностями и ситуацией.
- • **Мелодия звонка SIM1/Мелодия звонка SIM2** позволяет настроить мелодии для вызовов. Можно также добавлять и удалять мелодии.
- • **Мелодия контакта** позволяет создавать мелодии звонка из номера входящего вызова.
- • **Звук с вибрацией** установите флажок, чтобы во время входящего вызова звучала мелодия звонка и при этом устройство вибрировало.
- • **Тип вибрации SIM1 / Тип вибрации SIM2** позволяет выбрать тип вибрации.
- • **Не беспокоить** позволяет настроить расписание для уведомлений. Можно установить исключения для некоторых функций в режиме "Только приоритетные".
- • **Экран блокировки** позволяет выбрать: отобразить или скрыть уведомления на экране блокировки.
- • **Приложения** позволяет настраивать уведомления для отдельных приложений, в том числе настроить приоритет и отключить отображение уведомлений.

### **Дополнительно настройки**

Позволяет устанавливать другие настройки звука и уведомлений. На экране **Настройки** коснитесь вкладки **Звук и уведомления** > **Дополнительно**.

- • **Звук уведомления SIM1 / Звук уведомления SIM2** позволяет установить звук уведомления. Можно также добавлять и удалять звуки уведомлений.
- • **Звуковые эффекты**  в этом меню можно настроить воспроизведение звуковых сигналов при касании клавиш на панели набора номера, выбрав соответствующие параметры на экране, и другие функции.
- • **Голосовые уведомления о сообщениях/вызовах**  позволяет устройству автоматически произносить информацию о входящих вызовах и сообщениях.

# **Настройки Дисплей**

### **Главный экран**

Данная опция позволяет задать настройки главного экрана. На экране **Настройки** коснитесь вкладки **Дисплей** > **Главный экран**.

- • **Выберите вид экрана**  выбор требуемой темы главного экрана.
- • **Тема** установка темы дисплея устройства. Вы можете загрузить новые темы из LG SmartWorld.
- • **Обои** установка обоев для использования на главном экране.
- • **Эффекты на экране** выбор требуемого типа эффектов при перемещении от одного рабочего стола главного экрана к другому.
- • **Разрешить закольцовывание главного экрана**  включите, чтобы разрешить непрерывную прокрутку Главного экрана (закольцовывание первого и последнего экранов).
- • **Справка**  отображение справочной информации для главного экрана.

#### **Блокировка экрана**

Позволяет задать настройки экрана блокировки.

На экране **Настройки** коснитесь вкладки **Дисплей** > **Блокировка экрана**.

- • **Способ блокировки экрана** установка типа блокировки для защиты устройства.
- • **Smart Lock** устройство остается разблокированным при подключенном доверенном устройстве или при нахождении в знакомом месте. Для получения дополнительной информации см. раздел **Smart Lock** в главе **Блокировка и разблокировка устройства**.
- • **Обои** выберите обои, которые будут отображаться на экране блокировки.
- • **Ярлыки** позволяют изменять клавиши быстрого доступа на Экране блокировки.
- • **Контактная информация** позволяет отобразить сведения о владельце на экране блокировки на случай, если устройство утеряно.
- • **Таймер блокировки** настройка времени ожидания для экрана перед его автоматической блокировкой.
- • **Мгновенная блокировка кнопкой питания** выберите этот параметр для мгновенной блокировки экрана при нажатии кнопки питания/блокировки. Этот параметр отменяет настройку таймера блокировки.

#### **Сенсорные кнопки главного экрана**

Настройте сенсорные кнопки главного экрана, которые отображаются в нижней части любого экрана. Определите, какие кнопки будут отображаться, их положение в строке и внешний вид. На экране **Настройки** коснитесь вкладки **Дисплей** > **Сенсорные кнопки главного экрана**.

#### **Дополнительно настройки экрана**

Позволяет выбрать другие настройки экрана. На экране **Настройки** коснитесь вкладки **Дисплей**.

- • **Тип шрифта** выберите желаемый тип шрифта.
- • **Размер шрифта** выберите желаемый размер шрифта.
- • **Яркость** настройка яркости экрана с помощью ползунка.
- • **Автоповорот экрана** автоматическое изменение ориентации экрана при повороте устройства.
- • **Время до отключения экрана** назначьте время до автоматического отключения экрана.
- • **Заставка** выберите заставку, которая будет отображаться, если устройство находится в спящем режиме в док-станции или в режиме зарядки.
- • **Калибровка датчика движения** позволяет увеличивать точность наклона и скорость сенсора.

# **Общие настройки**

#### **Язык и клавиатура**

Позволяет изменить параметры ввода текста.

Выберите язык для текстовых надписей в устройстве и настройки экранной клавиатуры, включая слова, добавленные в словарь.

На экране **Настройки** коснитесь вкладки **Общие** > **Язык и клавиатура**.

- • **Язык** выберите язык для использования на устройстве.
- • **Текущая клавиатура** позволяет выбрать текущий тип клавиатуры.
- $\cdot$  **Клавиатура LG** изменение настроек клавиатуры LG.
- • **Голосовой ввод Google**  изменение настроек голосового ввода.
- • **Преобразование текста в речь** коснитесь для настройки предпочтительной системы или общих настроек преобразования текста в речь.
- • **Скорость указателя** отрегулируйте скорость указателя.
- • **Поменять кнопки**  меняет местами кнопки мыши для использования основной кнопки справа.

### **Локация**

Включите сервис определения местоположения для автоматического определения вашего приблизительного местоположения на устройстве с помощью Wi-Fi и сетей устройства. При установке флажка поступает запрос на разрешение Google использовать информацию о вашем местоположении при предоставлении данных услуг.

На экране **Настройки** коснитесь вкладки **Общие** > **Локация**.

- • **Режим** установка режима определения данных о текущем местоположении.
- • **Камера**  включите, чтобы присваивать фотографиям или видеозаписям метки с местом их съемки.
- • **История местоположений**  настройка доступа к информации о местоположении для компании Google и ее продуктов.

#### **Аккаунты и синхронизация**

Данное меню предназначено для добавления, удаления и управления аккаунтом Google и другими поддерживаемыми аккаунтами. Эти настройки также можно использовать для управления отсылки, получения и синхронизации данных приложениями в их собственных расписаниях, а также для управления автоматической синхронизацией данных пользователя. Gmail™, Календарь и другие приложения могут иметь собственные настройки для управления синхронизацией данных. Более подробную информацию см. в разделах, посвященных соответствующим приложениям.

На экране **Настройки** коснитесь вкладки **Общие** > **Аккаунты и синхронизация**.

- • **Автоматическая синхронизация данных** выберите данный параметр, чтобы автоматически синхронизировать все добавленные аккаунты на устройстве.
- • **АККАУНТЫ**  отображает все ваши добавленные аккаунты. Коснитесь аккаунта для просмотра и/или управления.
- • **ДОБАВИТЬ АККАУНТ** коснитесь, чтобы добавить новый аккаунт.

#### **Спец. возможности**

Настройки специальных возможностей используются для конфигурации подключаемых модулей, установленных на устройстве.

На экране **Настройки** коснитесь вкладки **Общие** > **Спец. возможности**.

- • **Зрение**  настройка параметров для людей с нарушениями зрения.
	- **TalkBack**  позволяет настроить функцию TalkBack, которая помогает людям со слабым зрением, предоставляя голосовой отклик.
- **Голосовые уведомления о сообщениях/вызовах**  включите этот параметр для автоматического голосового предупреждения о входящих вызовах и сообщениях.
- **Затенить** установите флажок, чтобы уменьшить контрастность экрана.
- **Размер шрифта** установка размера шрифта.
- **Жесты для увеличения** позволяет увеличивать и уменьшать масштаб тройным касанием экрана.
- **Инверсия цветов экрана**  включите, чтобы включить инверсию цветов экрана и содержимого.
- **Цветофильтр экрана** позволяет изменять цвета экрана и содержимого.
- **Кнопка питания завершает вызов**  включите, чтобы завершать вызовы нажатием кнопки питания/блокировки.
- • **Слух**  настройка параметров для людей с нарушениями слуха.
	- **Добавить подписи** позволяет пользователям со слабым слухом настраивать подписи индивидуально.
	- **Мигающие предупреждения** включите, чтобы входящие вызовы и уведомления сопровождались миганием.
	- **Выключить все звуки** включите, чтобы выключить все звуки устройства.
	- **Тип аудио** установка типа аудиозаписи.
	- **Баланс звука** устанавливает направление звука. Переместите ползунок для установки направления.
- • **Движение и распознавание**  настройка параметров для людей с нарушением двигательных функций.
	- **Отклик на касание** настройка времени отклика при касании экрана.
	- **Touch assistant**  отображение сенсорной панели с упрощенным доступом к действиям, используемым чаще всего.
	- **Время до отключения экрана** установка времени до автоматического отключения экрана.
- **Зоны сенсорного управления** позволяет выбрать участок экрана, чтобы ограничить сенсорное управление только этим участком.
- • **Быстрый доступ к Спец. возможностям**  позволяет быстро перейти к выбранным функциям тройным касанием кнопки "Домой".
- • **Автоповорот экрана** включите для активации поворота экрана телефона в соответствии с физической ориентацией устройства (вертикально или горизонтально).
- • **Switch Access** обеспечивает возможность взаимодействия с устройством с помощью одного или нескольких переключателей, функционирующих в качестве клавиш клавиатуры. Это меню можно оказаться полезным для пользователей с ограниченными двигательными способностями, которые не позволяют им непосредственно взаимодействовать с устройством.

#### **Быстрая кнопка**

Получайте быстрый доступ к приложениям с помощью нажатия **кнопок громкости** при выключенном или заблокированном экране.

На экране **Настройки** коснитесь вкладки **Общие** > **Быстрая кнопка**.

- • Дважды нажмите кнопку **Увеличить громкость**, чтобы запустить Capture+.
- • Дважды нажмите кнопку **Уменьшить громкость**, чтобы запустить Камера и сделать снимок.

### **Настройки Google**

Воспользуйтесь настройками Google для управления приложениями Google и настройками аккаунта.

На экране **Настройки** коснитесь вкладки **Общие** > **Настройки Google**.

#### **Безопасность**

Используйте это меню для настройки способа защиты устройства и данных на нем.

На экране **Настройки** коснитесь вкладки **Общие** > **Безопасность**.

- • **Блокировка контента**  выбор типа блокировки для блокировки заметок QuickMemo+.
- • **Зашифровать телефон**  позволяет зашифровать данные на телефоне для обеспечения их безопасности. Для дешифровки данных требуется вводить PIN-код или пароль при каждом включении телефона.
- • **Зашифровать карту SD** шифрование данных на карте SD и предотвращение доступа к данным с других устройств.
- • **Установить блокировку SIM-карты** задает PIN-код для блокировки вашей SIM-карты и позволяет изменить этот PINкод.
- • **Отображать пароль при наборе** установите флажок для активации кратковременного отображения каждого символа пароля во время ввода, чтобы видеть вводимые данные.
- • **Администраторы устройства** Просмотр или отключение администраторов устройства.
- • **Неизвестные источники** разрешение установки приложений, загруженных не из Play Store.
- • **Верифицировать приложения** настройка запрета установки или вывода предупреждения перед установкой приложений, способных нанести вред.
- • **Тип памяти** отображение текущего типа памяти.
- • **Управление сертификатами**  позволяет управлять сертификатами безопасности.
- • **Trust agents** выбор приложений, которые можно использовать без разблокировки экрана.
- • **Блокировка в приложении** с помощью данной функции можно настроить устройство для отображения экрана только определенного приложения.

• **Доступ к данным для приложений** — позволяет просматривать информацию об использовании приложений в устройстве.

### **Дата и время**

Установить предпочтения отображения даты и времени. На экране **Настройки** коснитесь вкладки **Общие** > **Дата и время**.

### **Хранилище данных и USB**

Вы можете отслеживать объем занятой и доступной внутренней памяти устройства.

На экране **Настройки** коснитесь вкладки **Общие** > **Хранилище данных и USB**.

#### **ПАМЯТЬ УСТРОЙСТВА**

• **Внутренняя память** — отображение общего объема пространства и использованного пространства внутренней памяти устройства в виде текста и диаграммы (неиспользованное пространство окрашено серым). Коснитесь для просмотра соответствующих приложений и количества используемого ими пространства.

#### **ПОРТАТИВНЫЙ НОСИТЕЛЬ**

Отображает информацию об общем объеме памяти и использованной памяти на карте SD.

### **Аккумулятор и энергосбережение**

Отображает текущий статус аккумулятора, в том числе процент оставшегося заряда и статус зарядки.

На экране **Настройки** коснитесь вкладки **Общие** > **Аккумулятор и энергосбережение**.

• **Аккумулятор** — отображает уровень использования и расход заряда аккумулятора. Коснитесь любого элемента, чтобы просмотреть более подробную информацию.

- • **Уровень заряда в процентах в строке состояния** установите флажок для отображения уровня заряда аккумулятора в процентах в строке состояния рядом со значком аккумулятора.
- • **Энергосбер-е** коснитесь переключателя энергосбережения, чтобы включить или выключить данную функцию. Данный параметр позволяет установить уровень заряда аккумулятора в процентах, при котором автоматически включается режим энергосбережения.

#### **Память**

Вы можете отслеживать объем используемой оперативной памяти в среднем и памяти, используемой приложениями. На экране **Настройки** коснитесь вкладки **Общие** > **Память**.

#### **Приложения**

Позволяет просматривать информацию об установленных на устройстве приложениях, управлять их данными и принудительно останавливать их.

На экране **Настройки** коснитесь вкладки **Общие** > **Приложения**.

### **SMS-приложение по умолчанию**

Данное меню позволяет выбрать приложение SMS/MMS для использования по умолчанию.

На экране **Настройки** коснитесь вкладки **Общие** > **SMSприложение по умолчанию**.

### **Резервная копия и сброс**

Изменение настроек управления параметрами и данными. На экране **Настройки** коснитесь вкладки **Общие** > **Резервная копия и сброс**.

- • **LG Backup** выполняет резервное копирование всей информации с устройства и восстанавливает ее в случае потери данных или замены. Для получения дополнительной информации см. **LG Backup** в разделе **Приложения**.
- • **Резервное копирование данных** резервное копирование данных приложений, паролей сетей Wi-Fi и других настроек на серверы Google.
- • **Аккаунт резервного копирования** отображение аккаунта, используемого в настоящий момент для резервного копирования информации.
- • **Автовосстановление** восстановление настроек и данных из резервной копии при переустановке приложения.
- • **Сброс сетевых настроек** сброс всех сетевых настроек.
- • **Сброс настроек** сброс настроек до заводских значений и удаление всех данных. После сброса настроек устройства появится запрос на предоставление информации, которая уже предоставлялась при первом запуске системы Android.

### **О телефоне**

Просмотрите юридическую информацию, информацию о модели и версии ПО, установленного на устройстве, и выполните обновление ПО.

На экране **Настройки** коснитесь вкладки **Общие** > **О телефоне**.

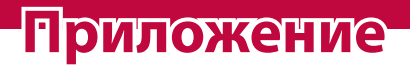

<u> Elizabeth Company (1989)</u>

<u> Andrew Maria (1989)</u><br>1900 - Carl Britain, politik amerikansk politik († 1900)

<u> Timber ay na sa barang na sa barang na sa barang na sa barang na sa barang na sa barang na sa barang na sa barang na sa barang na sa barang na sa barang na sa barang na sa barang na sa barang na sa barang na sa barang na</u>

## **Обновление программного обеспечения устройства**

#### **Обновление программного обеспечения устройства LG через Интернет**

Чтобы получить дополнительные сведения об использовании этой функции, посетите веб-сайт http://www.lg.com/common/index.jsp $\rightarrow$ и выберите страну и язык.

Данная функция позволяет удобно обновлять ПО устройства до последней версии через Интернет без необходимости обращения в сервис-центр. Эта функция доступна, только если и когда компания LG выпускает новую версию ПО для вашего устройства. Поскольку процедура обновления программного обеспечения устройства требует предельной внимательности, выполняйте все указания и читайте все сообщения, отображаемые на экране, на каждом этапе. Помните, что отсоединение кабеля USB в процессе обновления программного обеспечения может привести к серьезной неисправности устройства.

#### **• ПРИМЕЧАНИЕ**

• Компания LG оставляет за собой право выпускать обновления встроенного ПО только для отдельных моделей по своему усмотрению и не гарантирует наличие нового встроенного ПО для всех моделей мобильных телефонов.

#### **Обновление ПО устройства LG беспроводным способом (OTA)**

Данная функция позволяет обновлять ПО устройства до последней версии беспроводным способом без подключения кабеля передачи данных USB. Эта функция доступна, только если и когда компания LG выпускает новую версию ПО для вашего устройства. Сначала нужно проверить версию ПО вашего устройства: **Настройки** > вкладка **Общие** > **О телефоне** > вкладка **Общие** > **Центр обновлений** > **Обновление ПО** > **Проверить наличие обновления**.

#### **• ПРИМЕЧАНИЕ**

- Ваши личные данные из внутренней памяти устройства, включая сведения об аккаунте Google, о других аккаунтах, данные и настройки системы и приложений, а также загруженные приложения и лицензия DRM, могут быть потеряны в процессе обновления ПО устройства. В связи с этим LG рекомендует создать резервную копию личных данных перед обновлением ПО устройства. LG не несет ответственности за потерю личных данных.
- Доступность функции зависит от поставщика сетевых услуг, региона или страны.

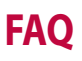

В данной главе перечислены некоторые проблемы, которые могут возникнуть при эксплуатации устройства. При возникновении некоторых неисправностей требуется обращение к поставщику услуг, однако большую часть проблем можно с легкостью устранить самостоятельно.

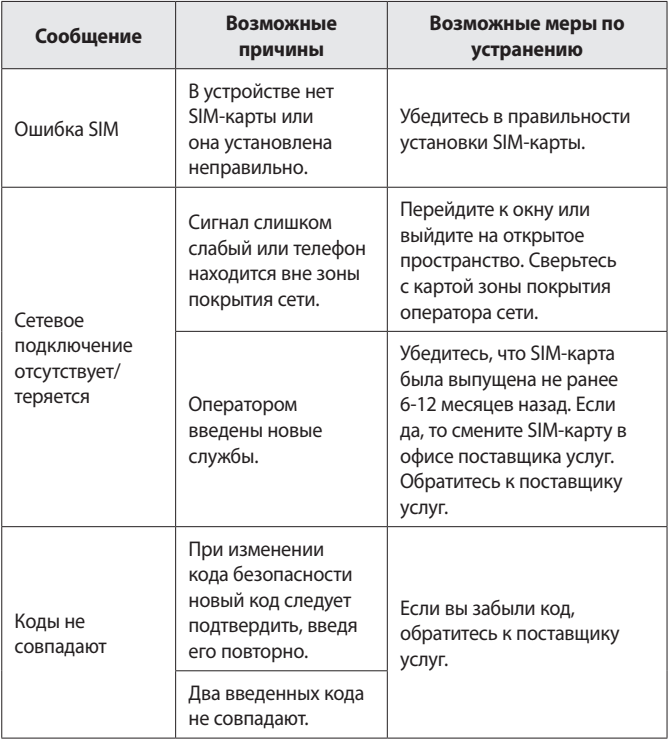

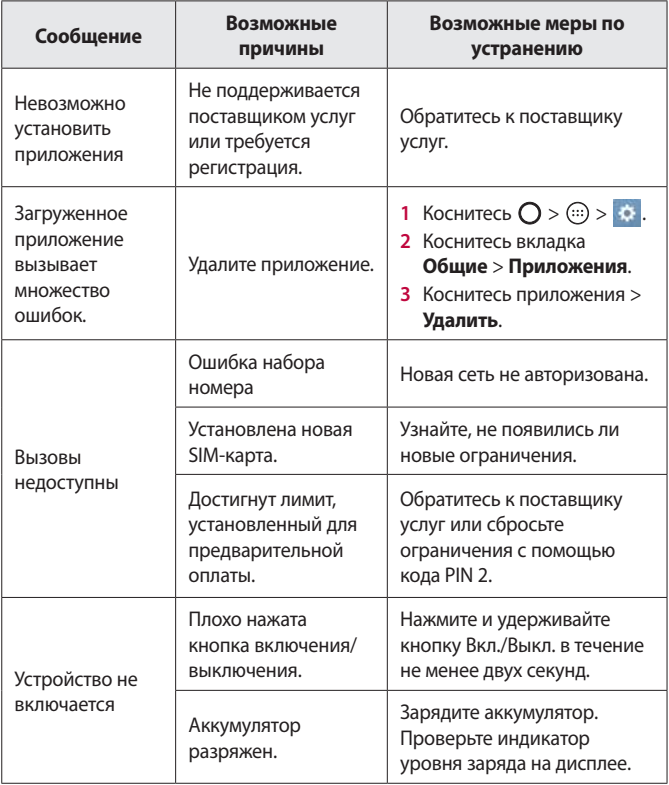

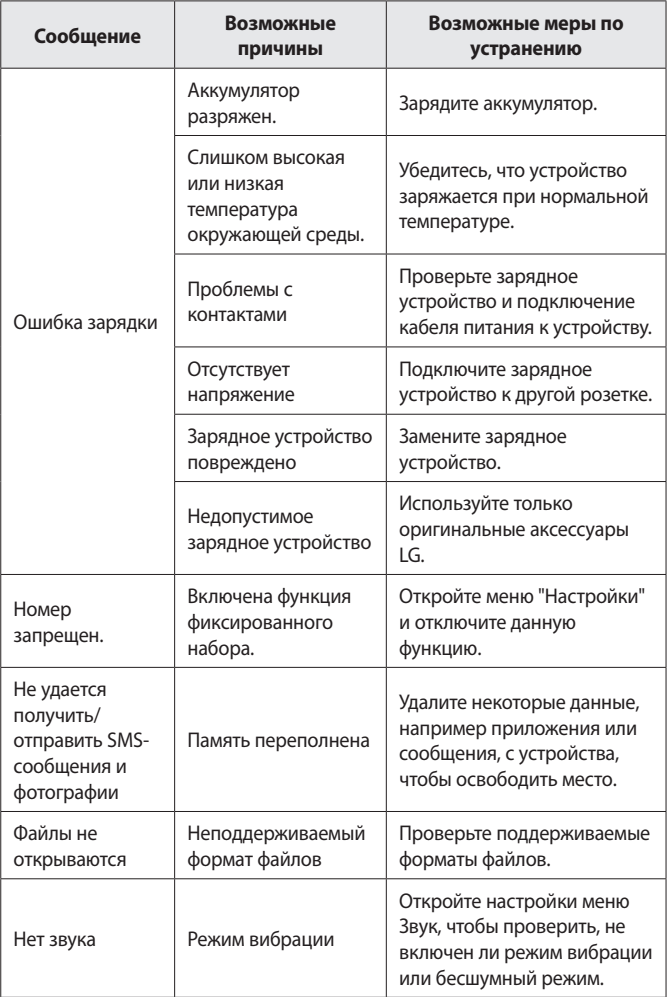

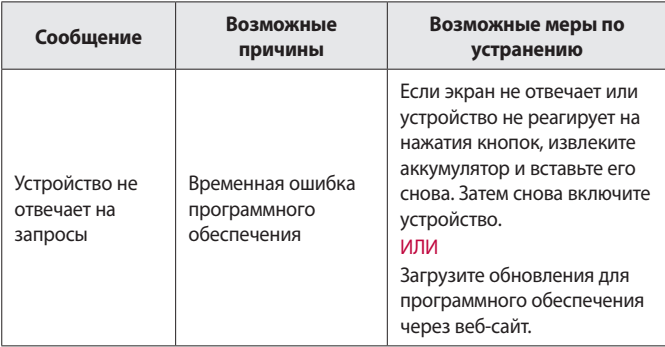

## **Руководство по защите от краж**

Вы можете настроить устройство таким образом, чтобы другие люди не могли использовать его, если выполнен сброс до заводских настроек без вашего разрешения. Например, если устройство утеряно или украдено или были стерты данные, только человек с вашим аккаунтом Google и данными блокировки экрана может пользоваться устройством.

Все, что вам требуется для защиты устройства:

- • **Установите блокировку экрана:** если устройство утеряно или украдено и вы установили блокировку экрана, данные не могут быть стерты через меню настроек, пока экран не будет разблокирован.
- • **Добавьте аккаунт Google на вашем устройстве:** если с вашего устройства удаляют данные, но у вас установлен аккаунт Google, устройство не завершит процесс без повторного ввода данных для входа в аккаунт Google. После установки защиты на устройство вам потребуется разблокировать экран или ввести пароль к аккаунту Google для сброса до заводских настроек. Таким образом только вы или тот, кому вы доверяете, смогут выполнить сброс.

#### **ПРИМЕЧАНИЕ**

 $\overline{\cdot}\,$  Не забудьте аккаунт Google и пароль, которые были добавлены на устройство, перед выполнением сброса до заводских настроек. Если вы не сможете предоставить данные аккаунта в процессе настройки, вы не сможете использовать это устройство после выполнения сброса до заводских настроек.

## **Дополнительная информация**

### **Уведомление о программном обеспечении с открытым исходным кодом**

Для получения исходного кода по условиям лицензий GPL, LGPL, MPL и других лицензий с открытым исходным кодом, который содержится в данном продукте, посетите веб-сайт: http://opensource.lge.com.

Кроме исходного кода, для загрузки доступны все соответствующие условия лицензии, отказ от гарантий и уведомления об авторских правах.

LG Electronics также предоставляет исходный код на компакт-диске за плату, которая покрывает стоимость выполнения этой рассылки (в частности, стоимость медианосителя, пересылки и обработки),

посредством запросов в LG Electronics по адресу:

opensource@lge.com. Данное предложение действительно в течение трех (3) лет с даты приобретения изделия.

#### **Товарные знаки**

- • ©2016 LG Electronics, Inc. Все права защищены. LG и логотип LG являются зарегистрированными товарными знаками LG Group и связанных с ней организаций. Все остальные товарные знаки являются собственностью соответствующих владельцев.
- • Google™, Google Maps™, Gmail™, YouTube™, Hangouts™ и Play Store™ являются товарными знаками Google, Inc.
- • Bluetooth*®* является зарегистрированным товарным знаком Bluetooth SIG, Inc. во всем мире.
- • Wi-Fi*®* и логотип Wi-Fi являются зарегистрированными товарными знаками Wi-Fi Alliance.
- • Все остальные товарные знаки и авторские права являются собственностью соответствующих владельцев.

### **ЗАЯВЛЕНИЕ О СООТВЕТСТВИИ**

Настоящим **LG Electronics** заверяет, что устройство модели **LG-K350E** соответствует базовым требованиям и другим положениям Директивы **1999/5/EC**. Копию Заявления о соответствии можно найти на сайте **[http://www.lg.com/global/](http://www.lg.com/global/declaration) [declaration](http://www.lg.com/global/declaration)**

### **Контактная информация офиса, отвечающего за соответствие данного изделия стандартам и нормам**

LG Electronics European Shared Service Center B.V. Krijgsman 1, 1186 DM Amstelveen, The Netherlands

### **Информация об импортере**

- 1) Импортер в Россию: Общество с ограниченной ответственностью «ЛГ Электроникс РУС», 143160, Московская область, Рузский р-н, С.П. Дороховское, 86км. Минского шоссе, д.9
- 2) Импортер в Казахстан : LG Electronics in Almaty, Kazakhstan

#### **Информация о производителе**

"ЛГ Электроникс Инк" (LG Electronics Inc) (Йоидо-донг) Йои-даэро, 128, Йонгдунгпо-гу, Сеул, Республика Корея

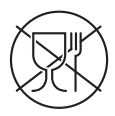

Символ «не для пищевой продукции» применяется в соответствии с техническим регламентом Таможенного союза «О безопасности упаковки» 005/2011 и указывает на то, что упаковка данного продукта не предназначена для повторного использования и подлежит утилизации. Упаковку данного продукта запрещается использовать для хранения пищевой продукции.

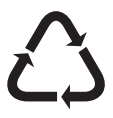

Символ «петля Мебиуса» указывает на возможность утилизации упаковки. Символ может быть дополнен обозначением материала упаковки в виде цифрового и/или буквенного обозначения.

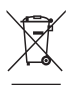

#### **Утилизация старого оборудования**

- **1** Этот перечеркнутый символ мусорной корзины указывает на то, что отработанные электрические и электронные изделия (WEEE) следует утилизировать отдельно от бытовых отходов.
- **2** Старые электрические изделия могут содержать опасные вещества, поэтому правильная утилизация старого оборудования поможет предотвратить возможные негативные последствия для окружающей среды и здоровья человека. Старое оборудование может содержать детали, которые могут быть повторно использованы для ремонта других изделий, а также другие ценные материалы, которые можно переработать, чтобы сохранить ограниченные ресурсы.
- **3** Вы можете отнести свой прибор в магазин, где он был приобретен, либо связаться с органами местного самоуправления для получения подробных сведений о ближайшем пункте приема отходов электрического и электронного оборудования (WEEE). Для получения самой свежей информации относительно вашей страны обращайтесь по адресу: www.lg.com/global/recycling

## **Утилизация отработанных батарей/ аккумуляторов**

- **1** Этот символ может использоваться вместе с химическими символами, обозначающими ртуть (Hg), кадмий (Cd) или свинец (Pb), если батарея содержит более 0,0005 % ртути, 0,002 % кадмия или 0,004 % свинца.
- **2** Все батареи/аккумуляторы должны утилизироваться отдельно от бытового мусора через специализированные пункты сбора, установленные правительственными или местными органами власти.
- **3** Правильная утилизация отработанных батарей и аккумуляторов помогает предотвратить потенциально вредное воздействие на окружающую среду и здоровье человека.
- **4** Для получения более подробных сведений об утилизации отработанных батарей/аккумуляторов обратитесь в муниципалитет, городской департамент утилизации отходов или в магазин, где были приобретены элементы питания.